#### **BAB IV**

### **DESKRIPSI PEKERJAAN**

### **4.1. Menganalisis Sistem**

Menganalisis sistem ini digunakan untuk melihat proses-proses yang telah terjadi sekarang, untuk membuat rancangan sistem. Berdasarkan hasil analisis sistem yang sedang berjalan, masih ditemukan kekurangan-kekurangan pada data surat masuk dan surat keluar yang pencatatannya masih secara manual, sehingga tidak dapat memberikan informasi yang optimal kepada ketua dan pengirim surat. Banyaknya dokumen yang dipinjam oleh pegawai lain, tetapi tidak dilakukan pencatatan peminjam dokumen, sehingga banyak dokumen yang hilang atau terselep dalam pengembalian dokumen. Proses peminjaman dokumen yang terjadi pada UPT Taman Budaya hanya berupa kepercayaan antar pegawai artinya peminjaman hanya bisa dijalankan jika benar-benar dibutuhkan atau mendapatkan persetujuan dari pihak yang berwenang. Pencarian dokumen juga membutuhkan waktu yang lama karena tidak ada data tempat dokumen berada. Analisis sistem ini terdiri dari *document flow* yang sedang berjalan sesuai dengan proses yang terjadi saat ini.

#### **4.1.1.** *Document Flow*

*Document flow* menggambarkan proses yang ada pada saat ini. Terdapat dua proses yaitu surat menyurat serta peminjaman dan pengembalian dokumen.

#### **A.** *Document Flow* **Surat Menyurat**

Berikut ini adalah *document flow* untuk proses surat menyurat. Gambar 4.1. menjelaskan bagaimana alur proses yang terjadi, jika bagian tata usaha akan mencatat surat masuk dan surat keluar. Proses ini dimulai dari pengirim surat memberikan surat masuk. Surat masuk akan dicatat pada buku agenda surat masuk. Surat Masuk tersebut akan digandakan dan membuat dokumen disposisi yang diberikan kepada ketua UPT untuk persetujuan. Jika surat tersebut disetujui, maka akan membuat surat keluar. Surat keluar juga akan diperiksa oleh kepala bagian tata usaha. Surat keluar yang sudah diperiksa akan dicatat pada buku agenda surat keluar dan selanjutnya dikirimkan ke pengirim surat.

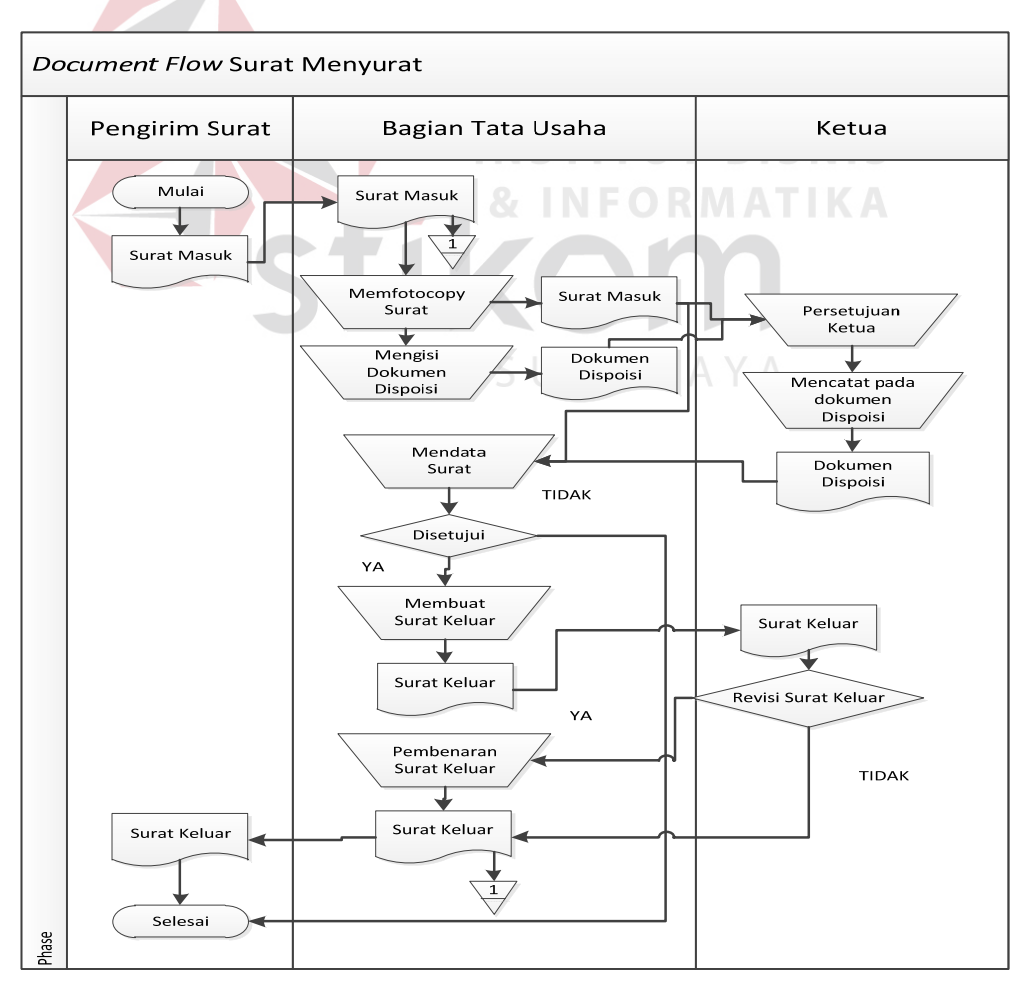

Gambar 4. 1 *Document Flow* Surat Menyurat

#### **B.** *Document Flow* **Peminjaman dan Pengembalian Dokumen**

Berikut ini adalah *document flow* untuk proses peminjaman dan pengembalian dokumen. Gambar 4.2. menjelaskan bagaimana alur proses yang terjadi saat melakukan pencarian dan peminjaman dokumen. Proses ini dimulai dari pegawai memberi data dokumen dan NIP pegawai. Jika pencarian data dokumen ada, maka akan dilakukan persetujuan peminjaman pada pegawai yang menangani dokumen tersebut, sehingga dapat melakukan peminjaman dokumen. Dalam proses pengembalian dokumen ini dimulai dari pegawai mengembalikan dokumen berdasarkan NIP pegawai dan data dokumen yang dipinjam.

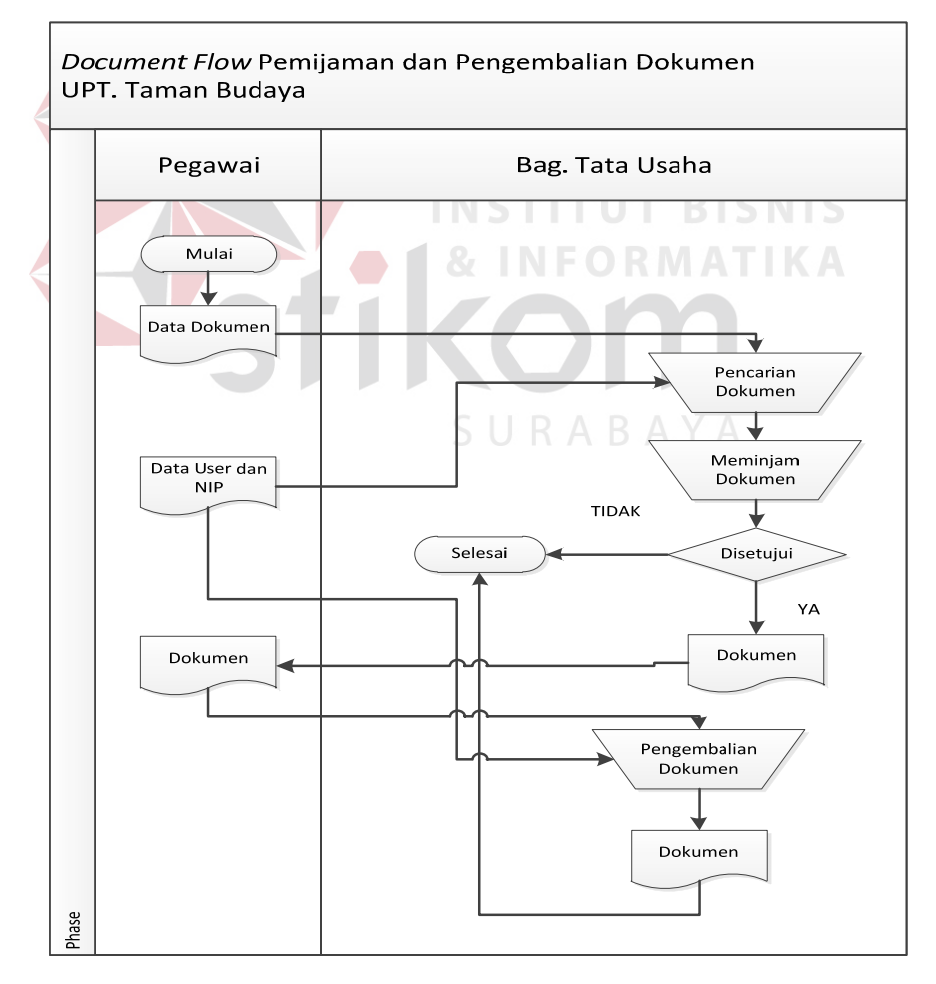

Gambar 4. 2 *Document Flow* Peminjaman dan Pengembalian Dokumen

#### **4.2. Mendesain Sistem**

Desain sistem adalah merancang sistem baru yang terkomputerisasi, yang meliputi *System Flow, Hierarchy Input Output (Hipo), Context Diagram, Data Flow Diagram (DFD), Conceptual Data Model (CDM), Physical Data Model (PDM)*, Struktur Tabel, dan Desain *Input/Output*.

#### **4.2.1.** *System Flow*

*System flow* ini menggambarkan proses yang terjadi atau jalannya sistem sesuai dengan analisis sistem. Terdapat enam proses yaitu penerimaan surat, pengiriman surat, pencarian surat, peminjaman dokumen, pengembalian dokumen, dan pencarian dokumen.

#### **A.** *System Flow* **Penerimaan Surat**

Berikut ini adalah *system flow* untuk proses penerimaan surat. Gambar 4.3. menjelaskan bagaimana alur proses yang terjadi apabila menerima surat masuk. Proses ini dimulai dari pengirim memberikan surat masuk. Surat masuk tersebut dilakukan pengecekan, jika data surat masuk belum ada pada *database*, maka akan menampilkan data surat masuk. Data surat masuk yang ditampilkan tersebut diisi dan disimpan pada tabel surat masuk, selanjutnya akan mencetak dokumen disposisi yang diberikan kepada ketua UPT.

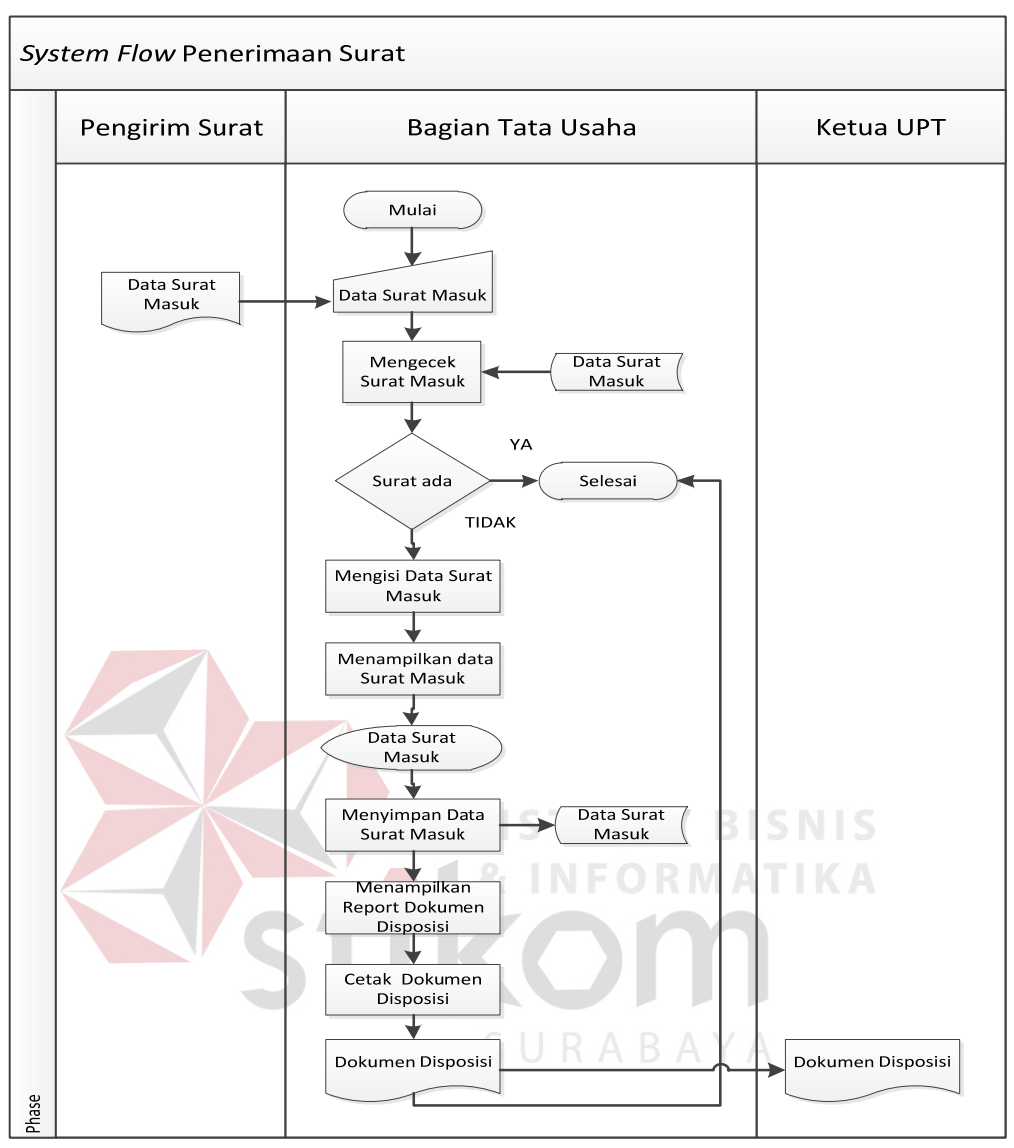

Gambar 4. 3 *System Flow* Penerimaan Surat

### **B.** *System Flow* **Pengiriman Surat**

Berikut ini adalah *system flow* untuk proses pengiriman surat. Gambar 4.4. menjelaskan bagaimana alur proses yang terjadi saat melakukan pengiriman surat keluar. Proses ini dimulai dari pegawai selesai membuat surat keluar, jika data surat keluar belum ada pada *database*, maka akan menampilkan data surat keluar. Data surat keluar yang ditampilkan tersebut akan diisi dan disimpan pada tabel surat keluar.

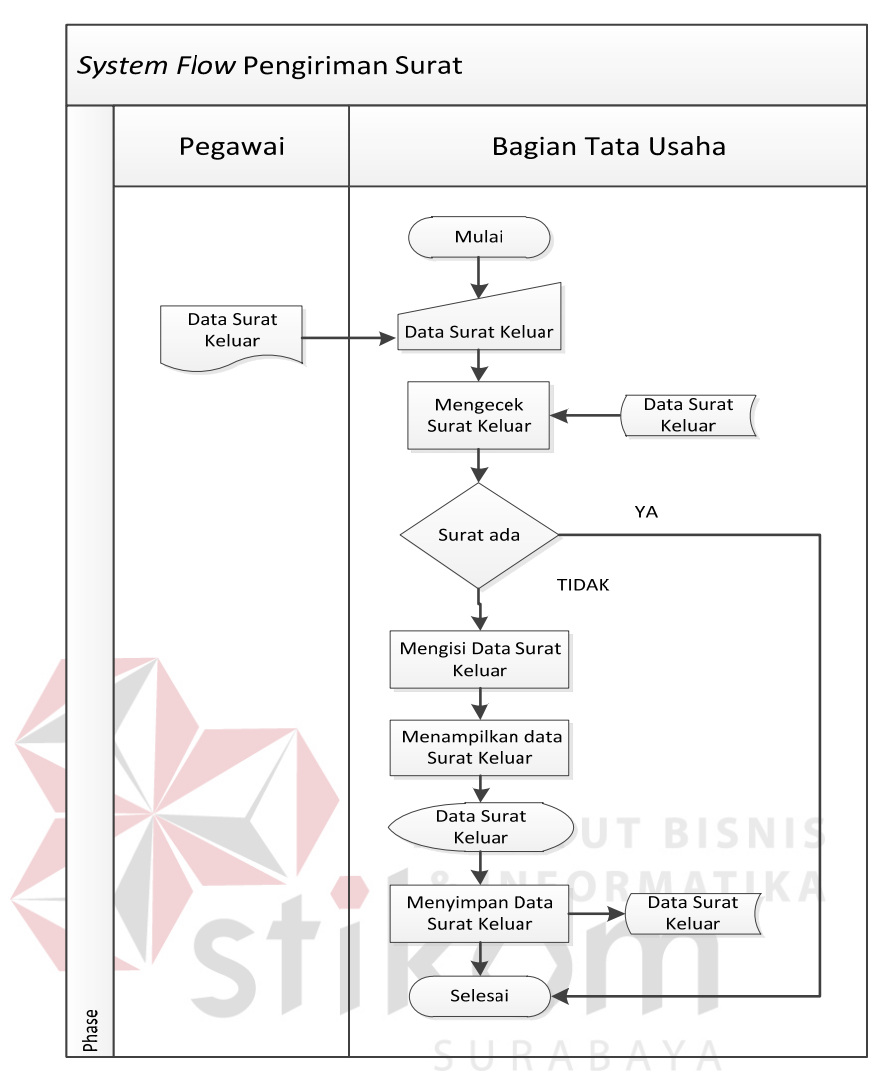

Gambar 4. 4 *System Flow* Pengiriman Surat

### **C.** *System Flow* **Pencarian Surat**

Berikut ini adalah *system flow* untuk proses pencarian surat. Gambar 4.5. menjelaskan bagaimana alur proses yang terjadi apabila pengirim ingin mengetahui keberadaan suratnya. Proses ini dimulai dari pengirim memberikan data surat masuk, jika data surat masuk ada pada tabel surat masuk dan belum ada pada tabel surat keluar, maka statusnya adalah 'masih dalam proses' atau jika data surat masuk sudah ada pada tabel surat keluar maka statusnya adalah 'sudah dikirim'

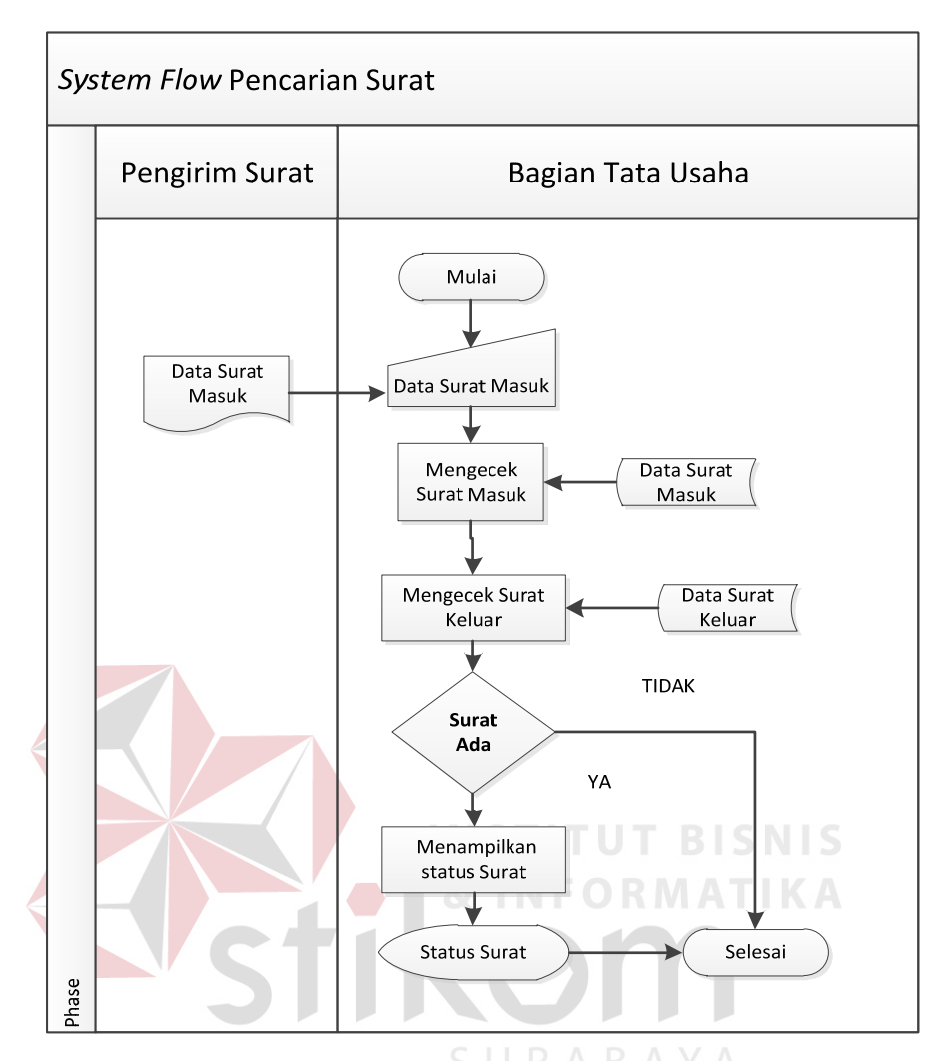

Gambar 4. 5 *System Flow* Pencarian Surat

### **D.** *System Flow* **Peminjaman Dokumen**

Berikut ini adalah *system flow* untuk proses peminjaman dokumen. Gambar 4.6. mejelaskan bagaimana alur proses yang terjadi apabila pegawai akan meminjam dokumen. Proses ini dimulai dari pegawai meminjam dokumen sesuai NIP dan data dokumen yang dipinjam. Jika NIP dan data dokumen belum ada pada tabel peminjaman, maka akan menampilkan data transaksi peminjaman. Data transaksi peminjaman yang ditampilkan tersebut diisi dan disimpan ke tabel peminjaman serta dapat mengubah data dokumen.

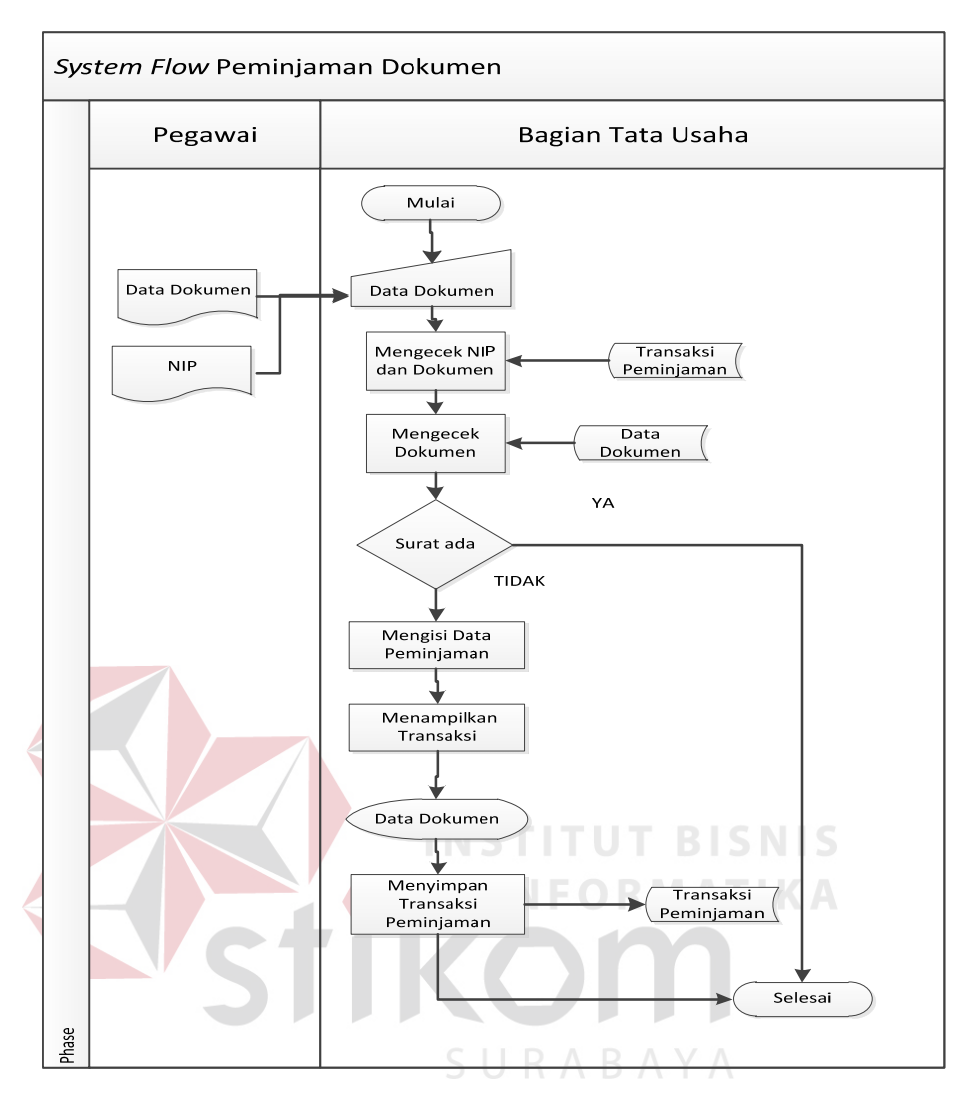

Gambar 4. 6 *System Flow* Peminjaman Dokumen

### **E.** *System Flow* **Pengembalian Dokumen**

Berikut ini adalah *system flow* untuk proses pengembalian dokumen. Gambar 4.7. menjelaskan bagaimana alur proses yang terjadi apabila pegawai mengembalikan dokumen. Proses ini dimulai dari pegawai memberikan data dokumen yang dipinjam. Jika data dokumen yang dipinjam dan NIP pegawai ada pada transaksi peminjamannya, maka akan mengganti status peminjaman pegawai menjadi tidak meminjam.

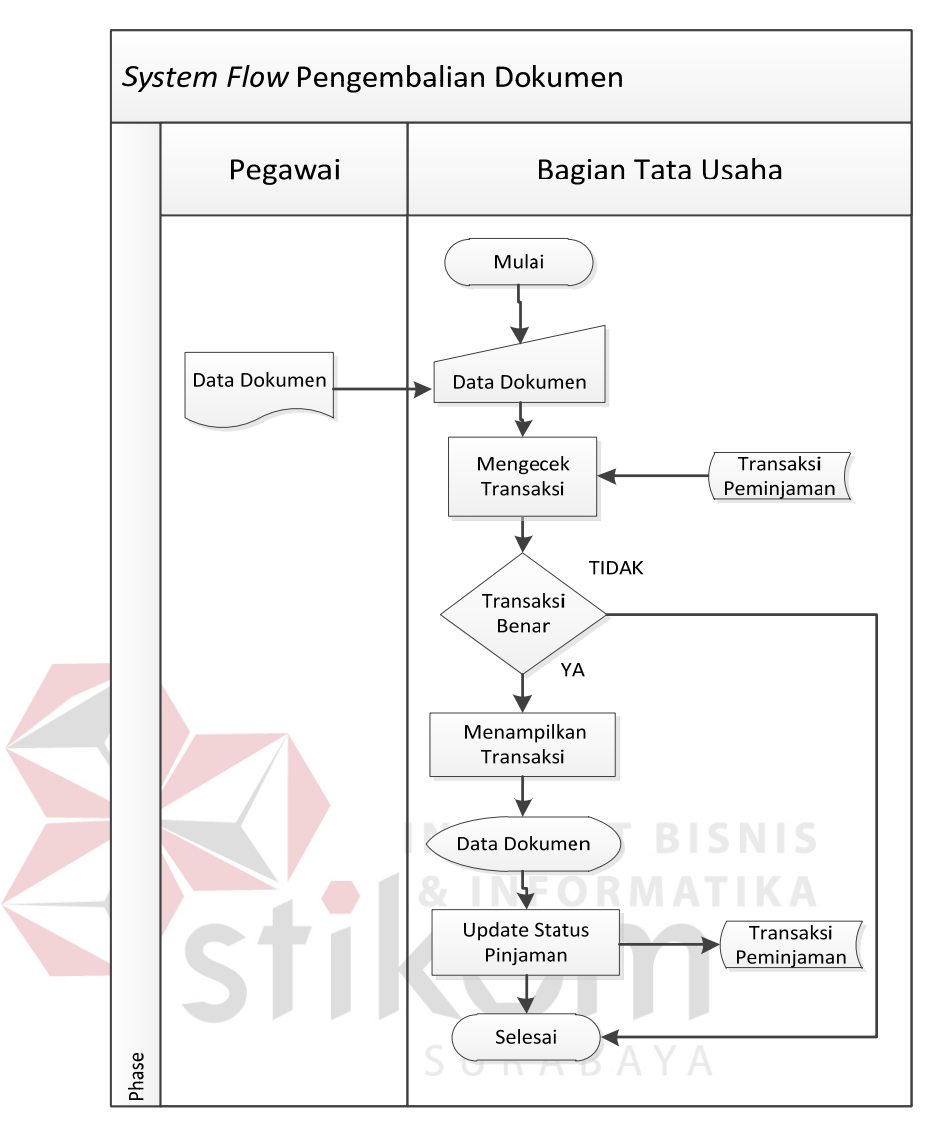

Gambar 4. 7 *System Flow* Pengembalian Dokumen

## **F.** *System Flow* **Pencarian Dokumen**

Berikut ini adalah *system flow* untuk proses pencarian dokumen. Gambar 4.8. menjelaskan alur proses yang terjadi apabila pegawai akan mencari dokumen. Proses ini dimulai dari pegawai memasukan data dokumen, jika data dokumen ada pada tabel dokumen, maka akan ditampilkan pada aplikasi beserta data rak dokumen yang dipinjam.

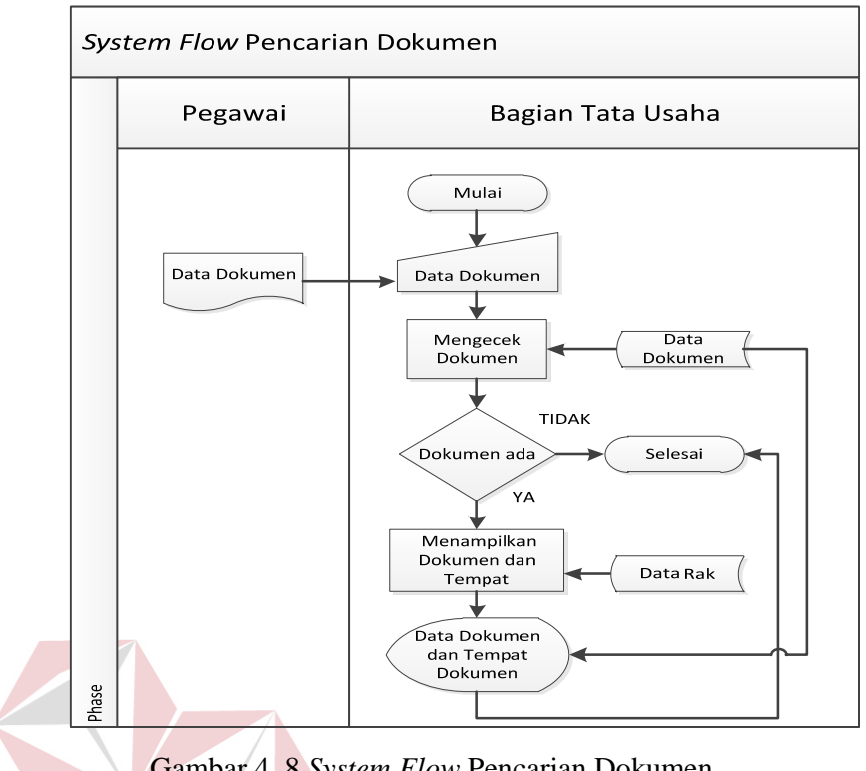

Gambar 4. 8 *System Flow* Pencarian Dokumen

**NFORMATIKA** 

### **4.2.2.** *Data Flow Diagram*

*Data Flow Diagram* (DFD) merupakan perangkat yang digunakan pada metodologi pengembangan sistem yang terstruktur. DFD menggambarkan seluruh kegiatan yang terdapat pada sistem secara jelas.

### **A.** *Context Diagram*

Aplikasi Sistem Informasi Pengarsipan Dokumen terdiri atas empat *External Entity*, yaitu Pengirim Surat, Pegawai, Pegawai Tata Usaha (TU), dan Ketua UPT. *Context Diagram* dapat dilihat pada Gambar 4.9.

Pada *external entity* pengirim memberikan data surat yang dicari dan menerima data status surat. Sedangkan pegawai memberikan data dokumen, NIP, data dokumen yang dikembalikan, dokumen data dokumen yang dicari, dan akan menerima data dokumen dan tempat dokumen. Kemudian pegawai TU akan memberikan dokumen, data rak, data surat masuk, data surat keluar, dan akan menerima data dokumen baru. *External entity* Ketua UPT akan menerima dokumen disposisi.

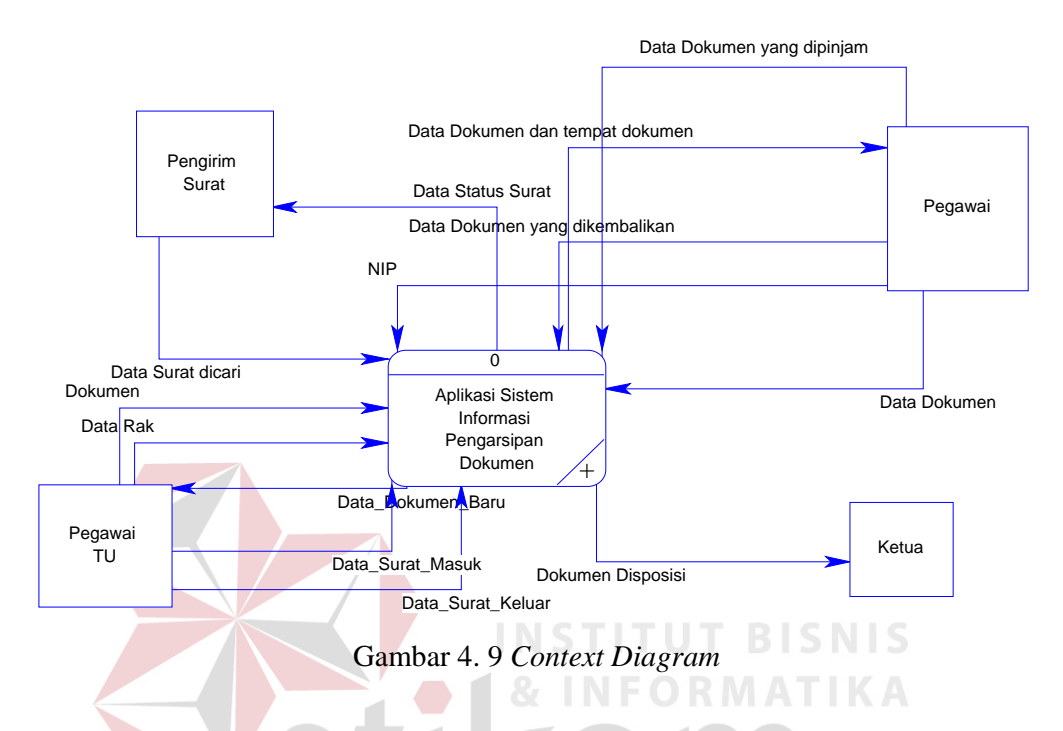

# **B.** *Hierarchy Input Output (HIPO)*

HIPO ini menjelaskan tentang bagian atau *breakdown* dari Aplikasi Sistem Informasi Pengarsipan Dokumen. Aplikasi Sistem Informasi Pengarsipan Dokumen ini terdiri atas dua proses, yaitu Mengelola Data Master dan Melakukan Transaksi. Hipo Aplikasi Sistem Informasi Pengarsipan Dokumen dapat dilihat pada Gambar 4.10.

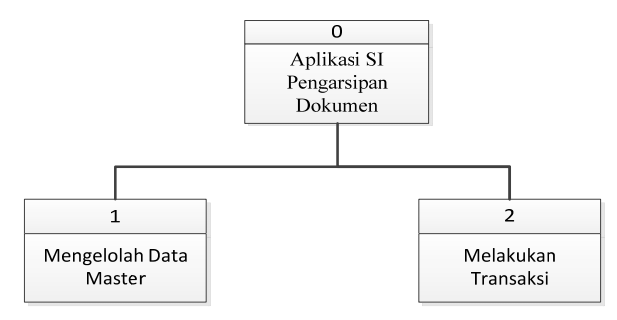

Gambar 4. 10 Hipo Aplikasi Sistem Informasi Pengarsipan Dokumen

Mengelola Data Master terdiri atas empat kelompok, yaitu Mengelola Data Dokumen, Mengelola Data Surat Masuk, Mengelola Data Surat Keluar, dan Mengelola Data Rak yang meliputi proses Mengubah Data dan Menyimpan Data. Hipo Mengelola Data Master dapat dilihat pada Gambar 4.11.

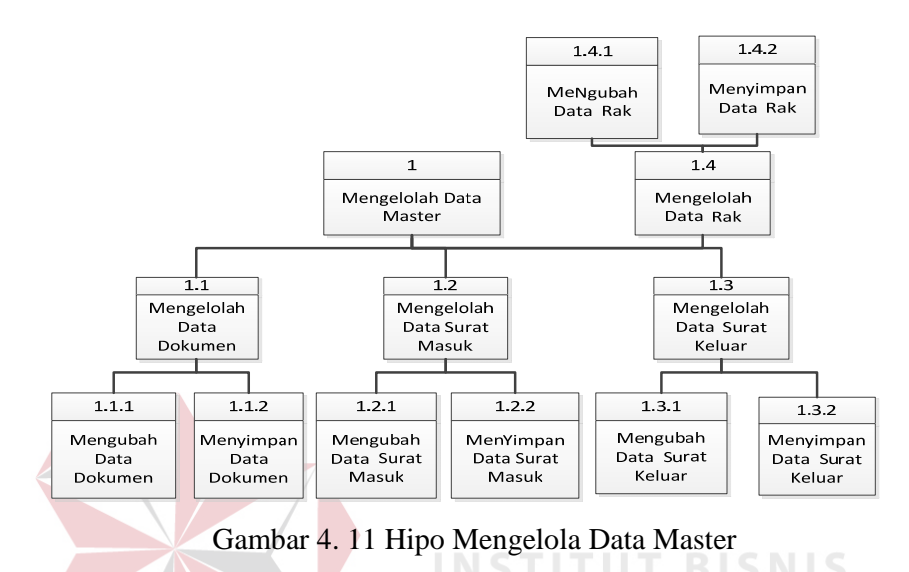

Melakukan transaksi terdiri atas empat kelompok, yaitu Surat Menyurat, Pencarian Surat, Sirkulasi, dan Pencarian Dokumen. Hipo Melakukan Transaksi dapat dilihat pada Gambar 4.12.

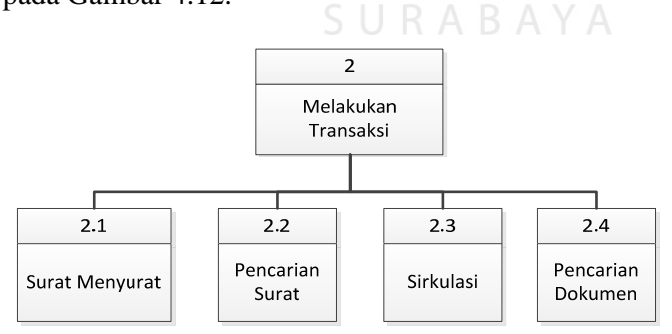

Gambar 4. 12 Hipo Melakukan Transaksi

Surat menyurat terdiri atas dua kelompok, yaitu Penerimaan Surat dan Pengiriman Surat. Penerimaan Surat meliputi proses Mengecek Surat Masuk, Mengisi Surat Masuk, Menampilkan Data Surat Masuk, Menyimpan Data Surat Masuk, Menampilkan Report Dokumen Disposisi, dan Mencetak Laporan Disposisi. Pengiriman Surat meliputi proses Mengecek Surat Keluar, Mengisi Data Surat Keluar, Menampilkan Data Surat Keluar, dan Menyimpan Data Surat Keluar. Hipo Surat Menyurat dapat dilihat pada Gambar 4.13.

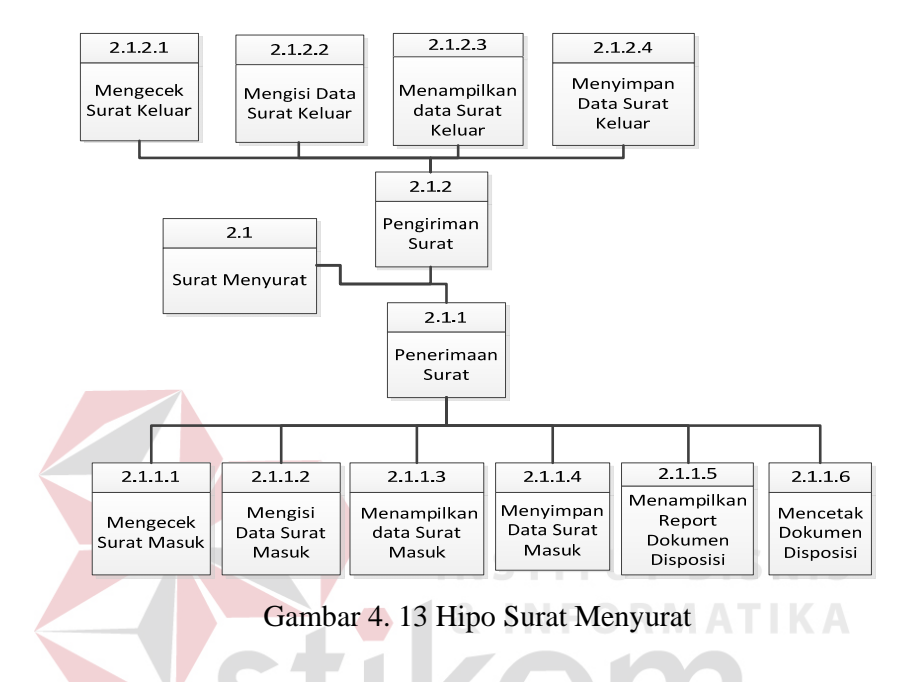

Pencarian Surat meliputi proses Mengecek Surat Masuk, Mengecek Surat Keluar, dan Menampilkan Status Surat. Hipo Pencarian Surat dapat dilihat pada Gambar 4.14.

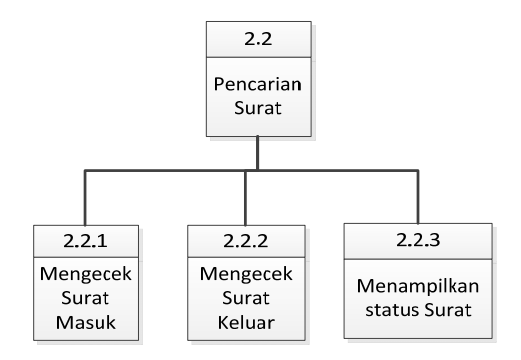

Gambar 4. 14 Hipo Pencarian Surat

Sirkulasi terdiri atas dua kelompok, yaitu Peminjaman Dokumen dan Pengembalian Dokumen. Hipo Sirkulasi dapat dilihat pada Gambar 4.15.

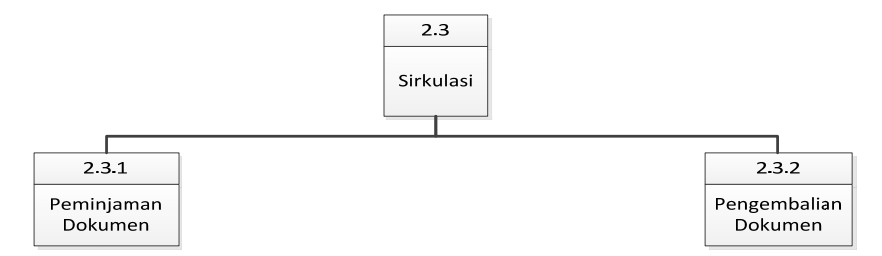

Gambar 4. 15 Hipo Sirkulasi

Peminjaman Dokumen meliputi proses Mengecek NIP dan Dokumen pada tabel transaksi, Mengecek Dokumen, Mengisi Data Peminjaman, Menampilkan Transaksi, dan Menyimpan Transaksi Peminjaman. Hipo Peminjaman Dokumen dapat dilihat pada Gambar 4.16.

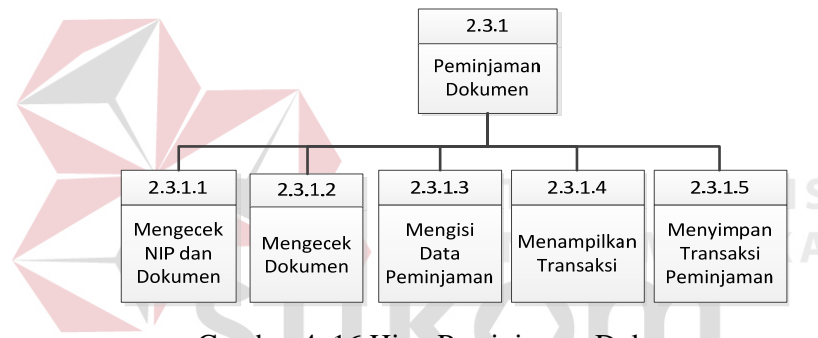

Gambar 4. 16 Hipo Peminjaman Dokumen

Pengembalian Dokumen meliputi proses Mengecek Transaksi, Menampilkan Transaksi, dan *Update* Status Pinjam. Hipo Pengembalian Dokumen dapat dilihat pada Gambar 4.17.

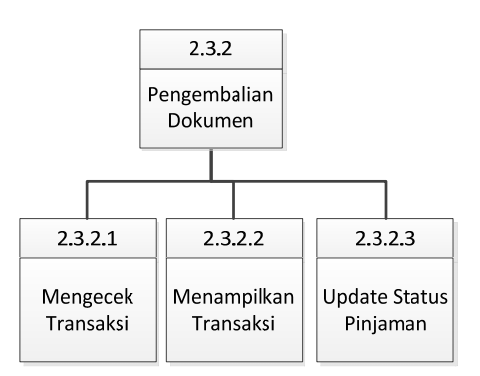

Gambar 4. 17 Hipo Pengembalian Dokumen

Pencarian Dokumen terdiri atas Mengecek Dokumen dan Menampilkan Dokumen dan Tempat. Hipo Pencarian Dokumen dapat dilihat pada Gambar 4.18.

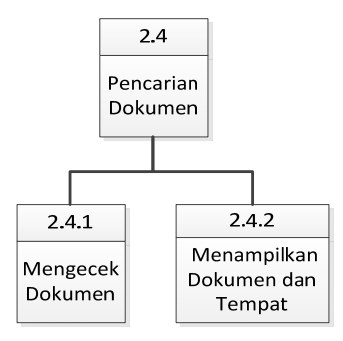

Gambar 4. 18 Hipo Pencarian Dokumen

### **C. DFD Level 1**

Level 1 terdiri atas dua proses utama, yaitu Mengelola Data Master dan Melakukan Transaksi. Pegawai TU memberi data dokumen, data rak, data surat masuk, dan data surat keluar yang akan disimpan dalam tabel dokumen, rak, surat masuk, dan surat keluar. DFD Level 1 Mengelola Data Master dapat dilihat pada Gambar 4.19.

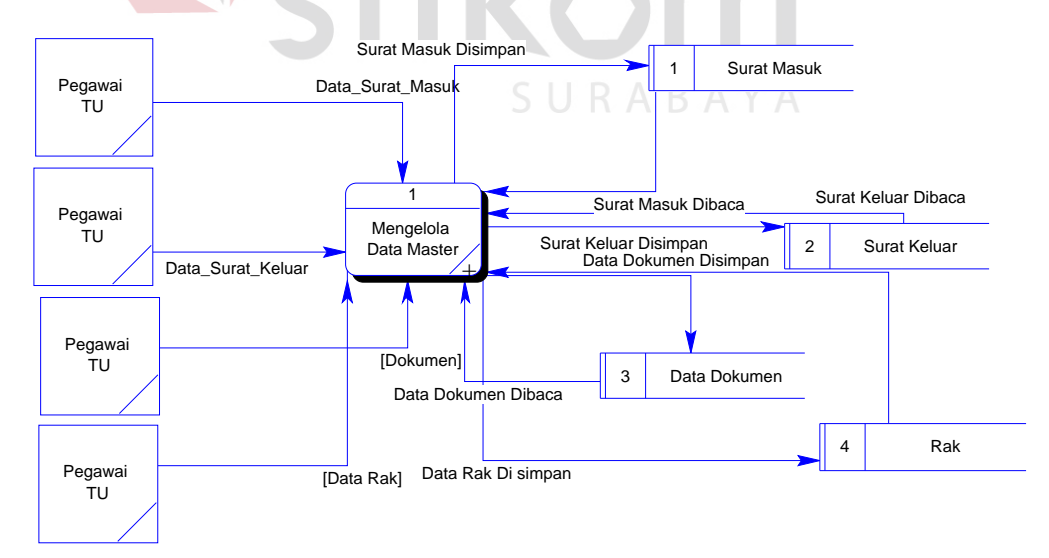

Gambar 4. 19 DFD Level 1 - Mengelola Data Master

Pegawai akan memberi data dokumen yang dipinjam, data dokumen yang dikembalikan, data dokumen, pengirim surat memberi data surat yang dicari dan pegawai TU memberi data surat masuk dan data surat keluar. Semua data tersebut akan disimpan pada tabel surat masuk, surat keluar, dan transaksi peminjaman. DFD Level 1 Melakukan Transaksi dapat dilihat pada Gambar 4.20.

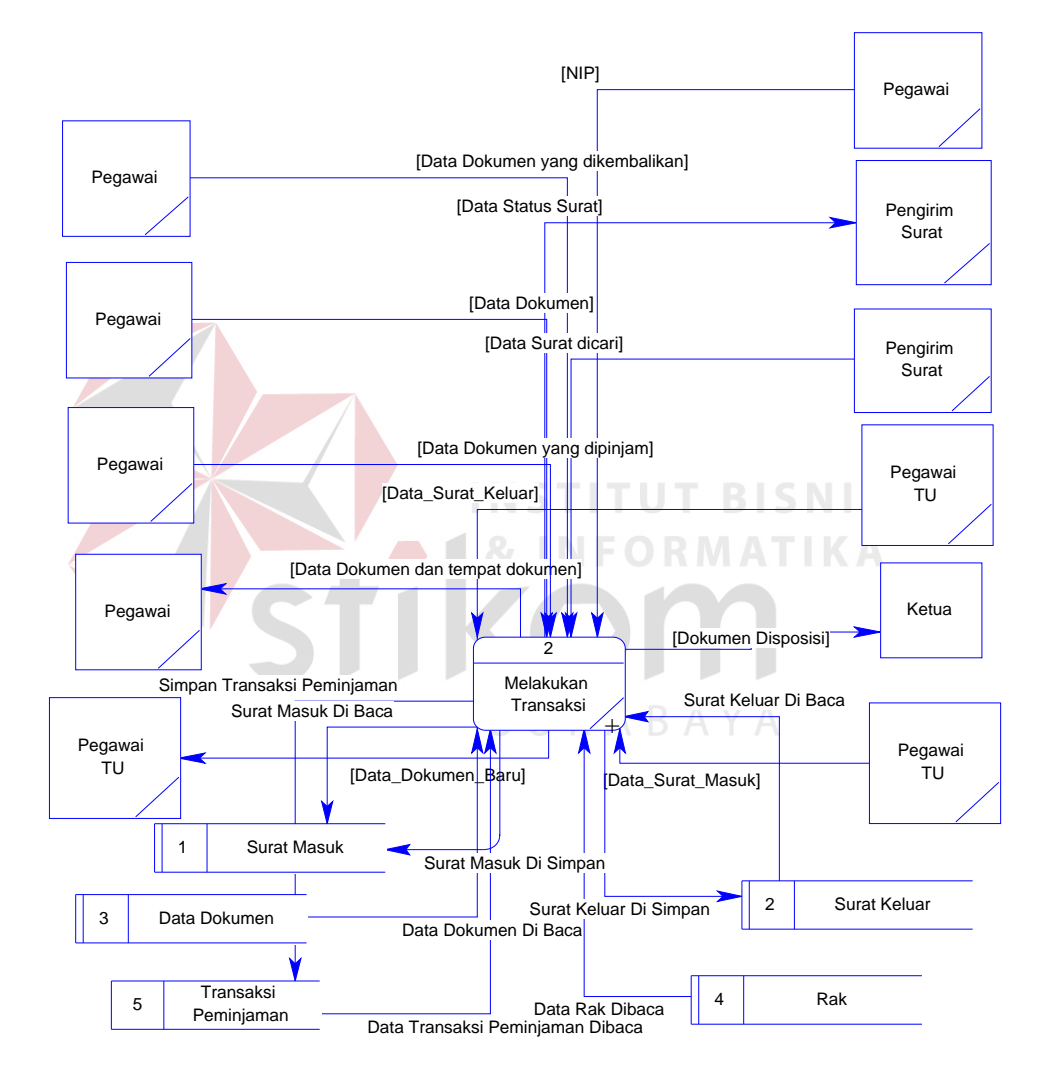

Gambar 4. 20 DFD Level 1 - Melakukan Transaksi

### **D. DFD Level 2**

Level 2 terdiri atas dua proses utama yaitu Mengelola Data Master dan Melakukan Transaksi yang akan di *breakdown* sampai level 3.

#### **1. Mengelola Data Master**

Pada level ini terdiri atas empat proses yaitu Mengelola Data Dokumen, Mengelola Data Surat Masuk, Mengelola Data Surat Keluar dan Mengelola Data Rak, yang akan disimpan dalam tabel dokumen, surat masuk, surat keluar, dan rak. DFD Level 2 Mengelola Data Master dapat dilihat pada Gambar 4.21.

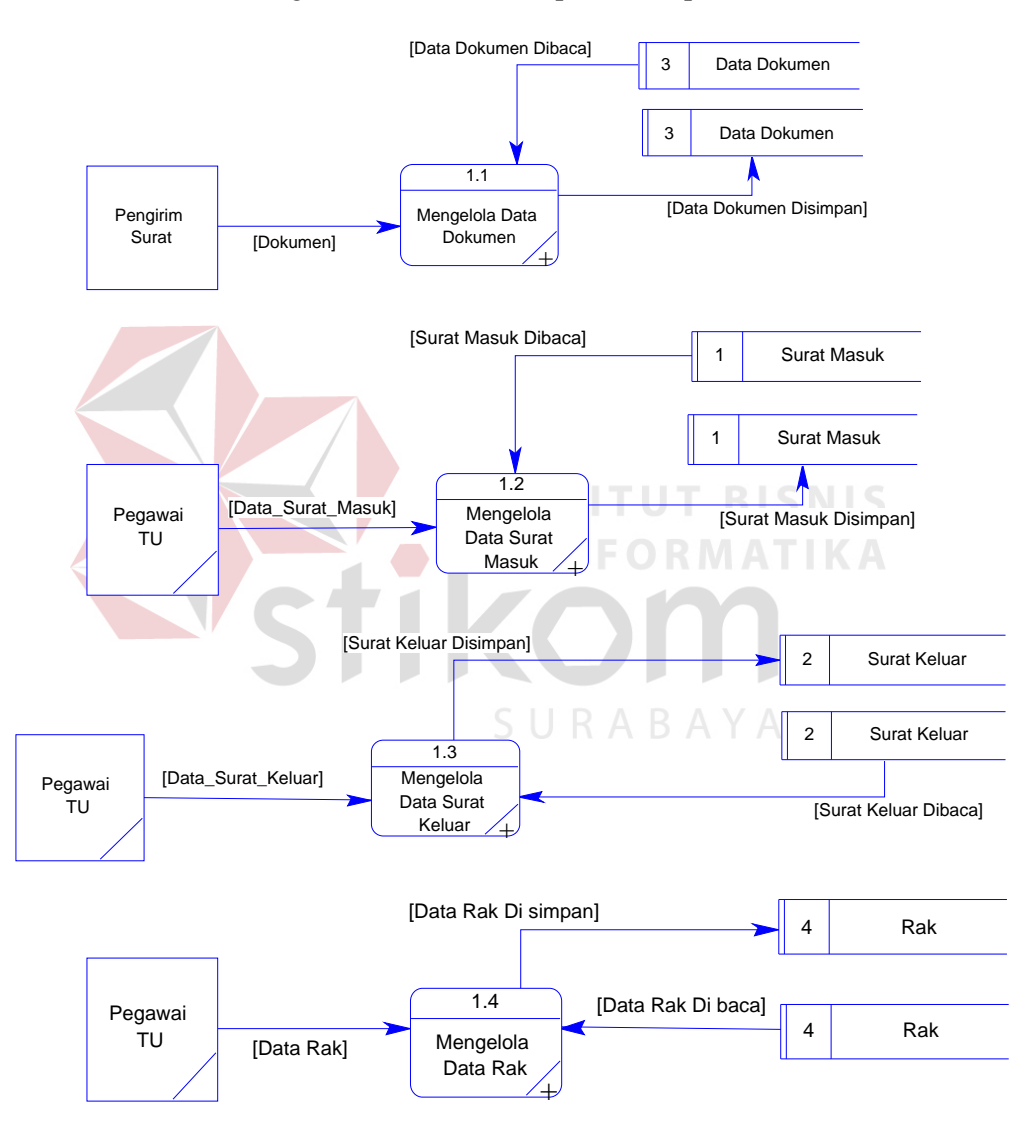

Gambar 4. 21 DFD Level 2 - Mengelola Data Master

### **2. Melakukan Transaksi**

Pada level ini terdiri atas empat proses yaitu Surat Menyurat, Pencarian Surat, Sirkulasi, dan Pencarian Dokumen. DFD Level 2 Melakukan Transaksi dapat dilihat pada Gambar 4.22.

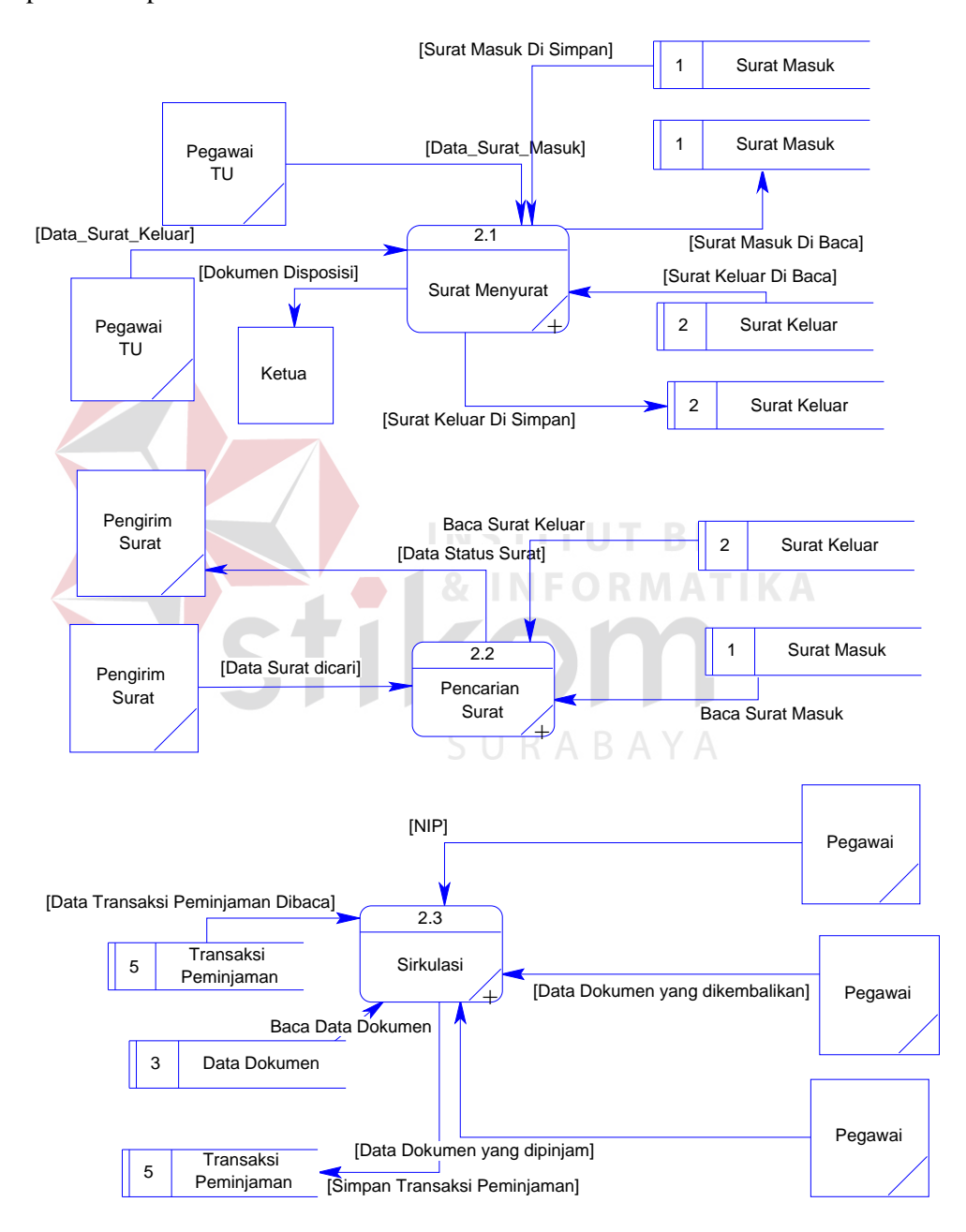

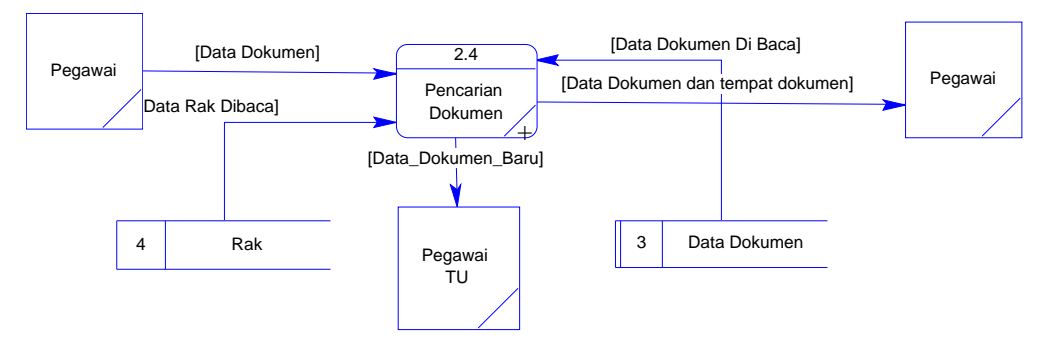

Gambar 4. 22 DFD Level 2 – Melakukan Transaksi

### **E. DFD Level 3**

Level 3 menjelaskan pada proses yang akan di *breakdown* sampai level 4.

### **1. Mengelola Data Dokumen**

Proses Mengelola Data Dokumen, yaitu menerima data dokumen dari pegawai TU yang akan disimpan pada tabel dokumen. DFD Level 3 Mengelola Data Dokumen dapat dilihat pada Gambar 4.23.

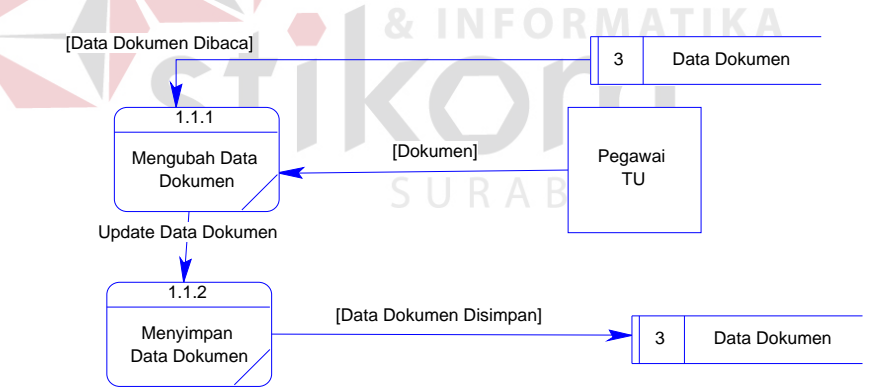

Gambar 4. 23 DFD Level 3 - Mengelola Data Dokumen

#### **2. Mengelola Data Surat Masuk**

Proses Mengelola Data Surat Masuk, yaitu menerima data surat masuk dari pengirim surat yang dapat disimpan pada tabel surat masuk. DFD Level 3 Mengelola Data Surat Masuk dapat dilihat pada Gambar 4.24.

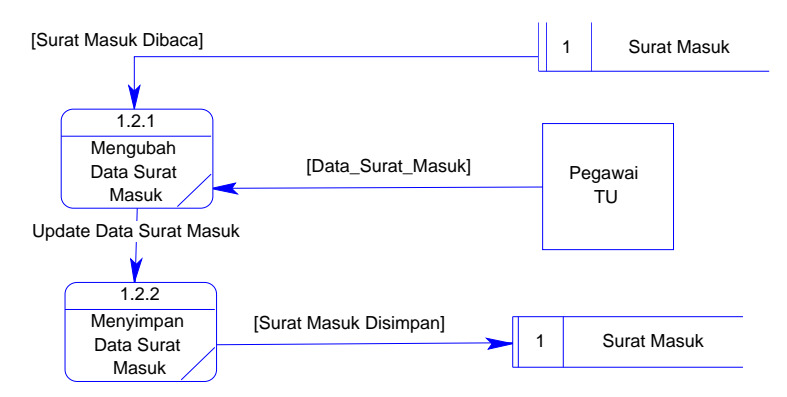

Gambar 4. 24 DFD Level 3 - Mengelola Data Surat Masuk

### **3. Mengelola Data Surat Keluar**

Proses Mengelola Data Surat Keluar, yaitu menerima data surat keluar dari pengirim surat yang akan disimpan pada tabel surat keluar. DFD Level 3 Mengelola Data Surat Keluar dapat dilihat pada Gambar 4.25.

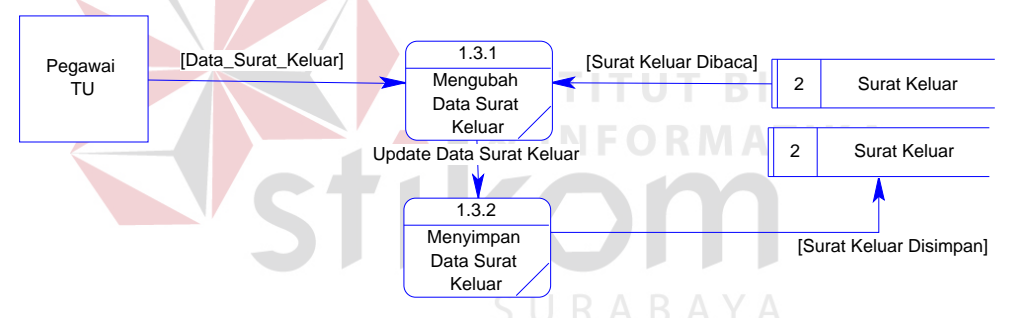

Gambar 4. 25 DFD Level 3 - Mengelola Data Surat Keluar

### **4. Mengelola Data Rak**

Proses Mengelola Data Rak, yaitu menerima data rak dari pegawai TU yang akan disimpan pada tabel rak. DFD Level 3 Mengelola Data Rak dapat dilihat pada Gambar 4.26.

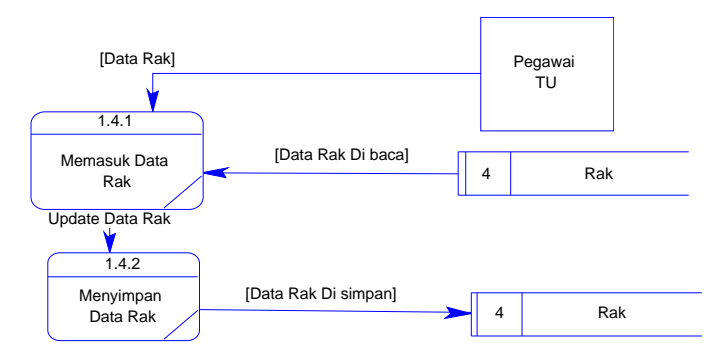

Gambar 4. 26 DFD Level 3 - Mengelola Data Rak

### **5. Melakukan Transaksi Surat Menyurat**

Proses Melakukan Transaksi Surat Menyurat terdapat dua proses yang utama, yaitu penerimaan surat dan pengiriman surat. Penerimaan surat, yaitu menerima data surat masuk dari pegawai TU yang akan disimpan pada tabel surat masuk. DFD Level 3 Melakukan Transaksi Penerimaan Surat dapat dilihat pada Gambar

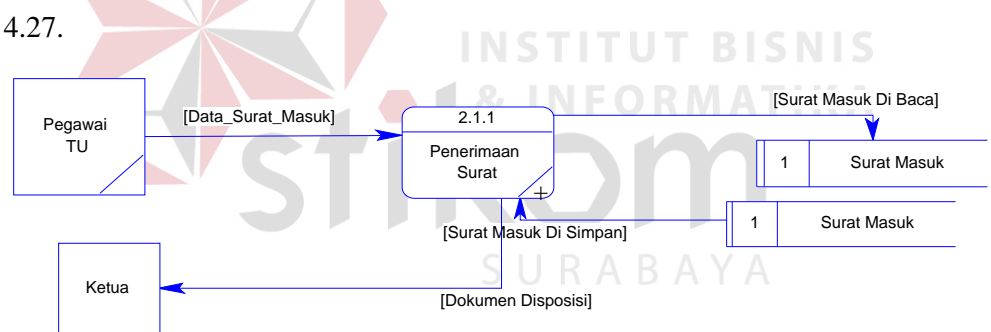

Gambar 4. 27 DFD Level 3 – Melakukan Transaksi Penerimaan Surat

Pengiriman surat yaitu menerima data surat keluar dari pegawai TU yang akan disimpan pada tabel surat keluar. DFD Level 3 Melakukan Transaksi Pengiriman Surat dapat dilihat pada Gambar 4.28.

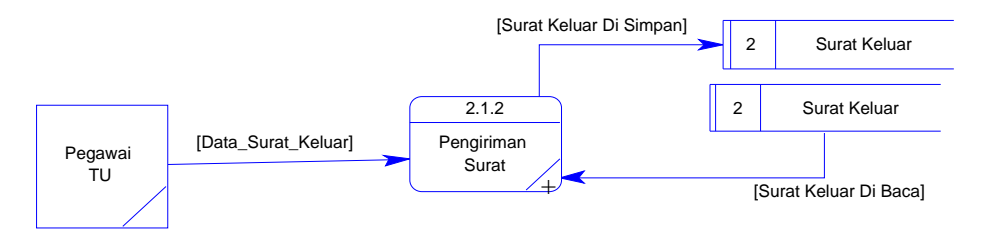

Gambar 4. 28 DFD Level 3 - Melakukan Transaksi Pengiriman Surat

#### **6. Melakukan Transaksi Pencarian Surat**

Proses Melakukan Transaksi Pencarian Surat, yaitu menerima data surat yang dicari dari pengirim surat yang akan ditampilkan pada aplikasi yang memberi informasi data status surat kepada pengirim surat. DFD Level 3 Melakukan Transaksi Pencarian Surat dapat dilihat pada Gambar 4.29.

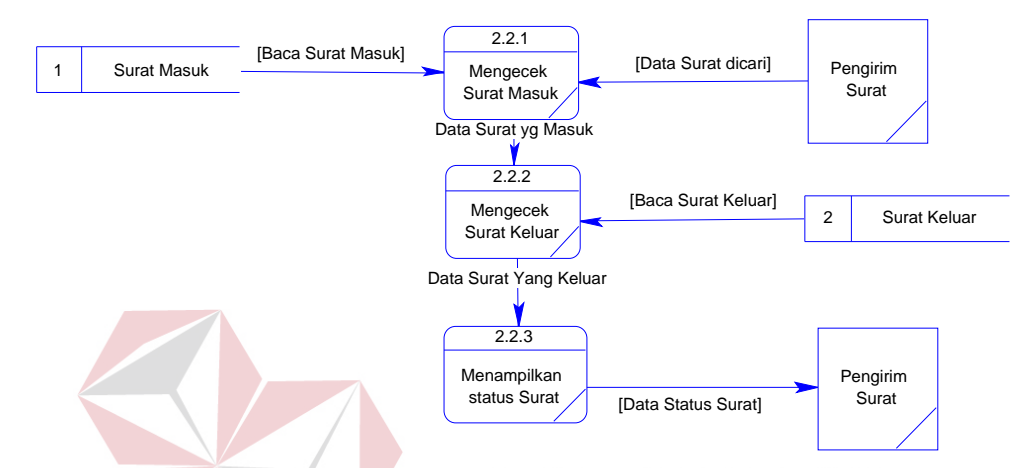

Gambar 4. 29 DFD Level 3 - Melakukan Transaksi Pencarian Surat

### **7. Melakukan Transaksi Sirkulasi**

Proses Melakukan Transaksi Sirkulasi terdapat dua proses yang utama, yaitu peminjaman dokumen dan pengembalian dokumen. Peminjaman dokumen yaitu menerima NIP dan data dokumen yang dipinjam dari pegawai, yang akan disimpan pada tabel dokumen dan transaksi peminjaman. DFD Level 3 Melakukan Transaksi Peminjaman Dokumen dapat dilihat pada Gambar 4.30.

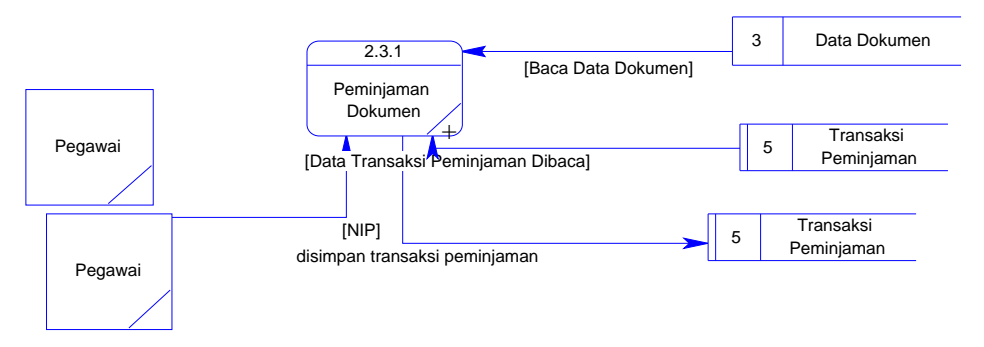

Gambar 4. 30 DFD Level 3 - Melakukan Transaksi Peminjaman Dokumen

Pengembalian dokumen yaitu menerima data dokumen yang dikembalikan dari pegawai yang akan disimpan pada tabel transaksi peminjaman. DFD Level 3 Melakukan Transaksi Pengembalian Dokumen dapat dilihat pada Gambar 4.31.

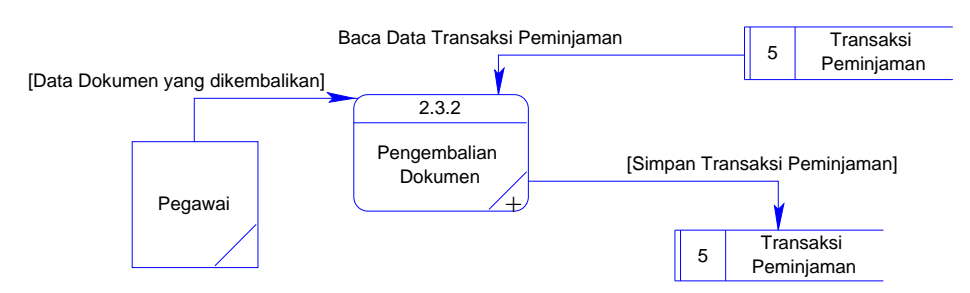

Gambar 4. 31 DFD Level 3 - Melakukan Transaksi Pengembalian Dokumen

#### **8. Melakukan Transaksi Pencarian Dokumen**

Proses Melakukan Transaksi Pencarian Dokumen, yaitu menerima data dokumen yang akan disimpan pada tabel data dokumen dan memberikan data dokumen dan tempat pada pegawai. DFD Level 3 Melakukan Transaksi Pencarian Dokumen dapat dilihat pada Gambar 4.32.

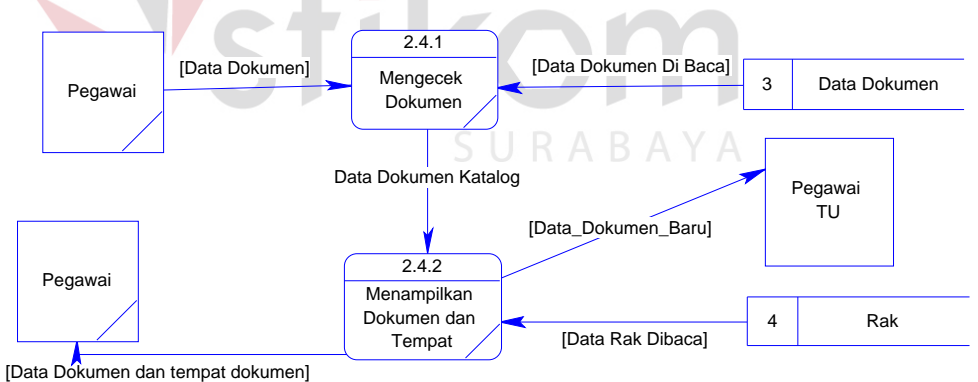

Gambar 4. 32 DFD Level 3 - Melakukan Transaksi Pencarian Dokumen

### **F. DFD Level 4**

Level 4 menjelaskan pada proses yang akan di *breakdown* sampai level terakhir.

#### **1. Melakukan Transaksi Penerimaan Surat**

Proses Melakukan Transaksi Penerimaan Surat, yaitu menerima data surat masuk yang akan disimpan pada tabel surat masuk dan memberikan dokumen disposisi pada ketua. DFD Level 4 Melakukan Transaksi Penerimaan Surat dapat dilihat pada Gambar 4.33.

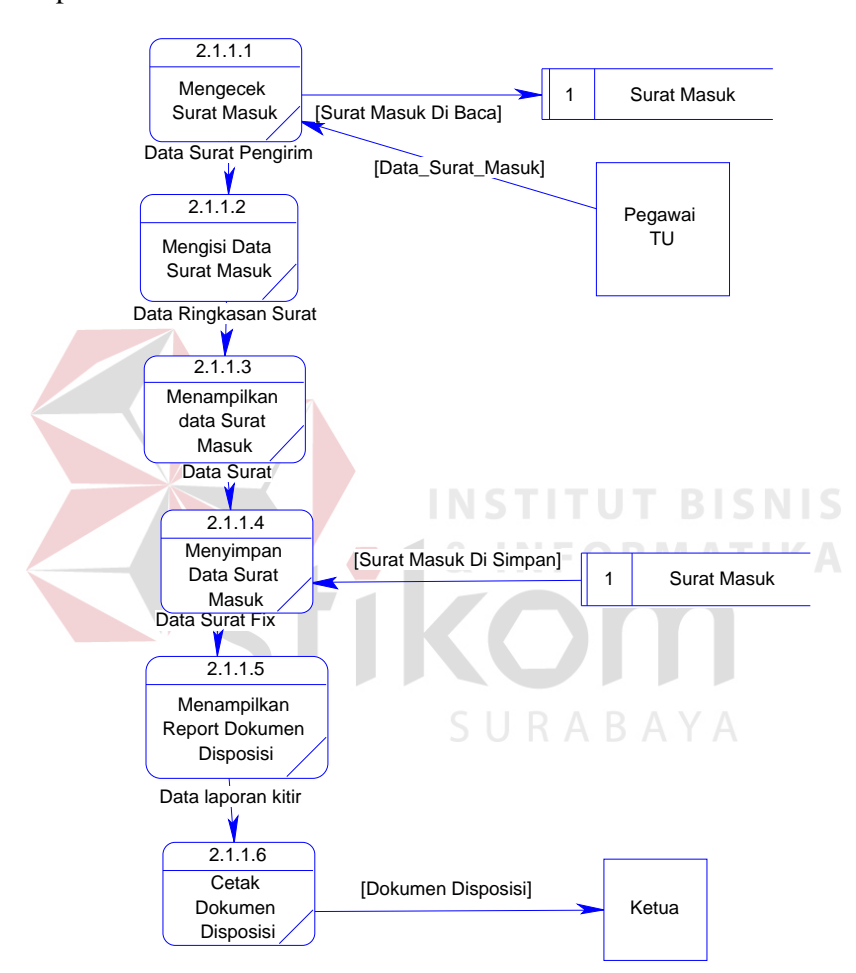

Gambar 4. 33 DFD Level 4 - Melakukan Transaksi Penerimaan Surat

### **2. Melakukan Transaksi Pengiriman Surat**

Proses Melakukan Transaksi Pengiriman Surat, yaitu menerima data surat keluar yang akan disimpan pada tabel surat keluar. DFD Level 4 Melakukan Transaksi Pengiriman Surat dapat dilihat pada Gambar 4.34.

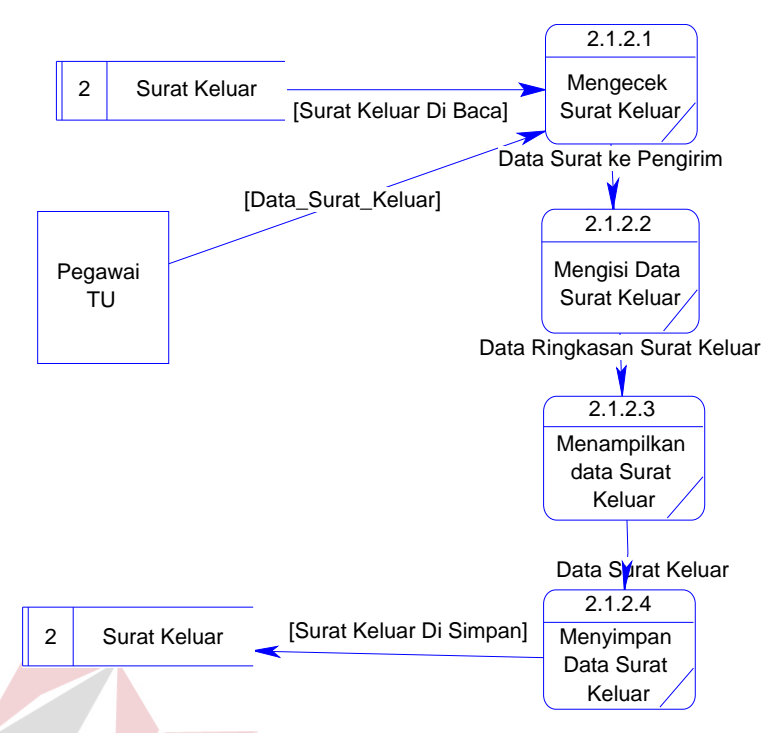

Gambar 4. 34 DFD Level 4 - Melakukan Transaksi Pengiriman Surat

# **3. Melakukan Transaksi Peminjaman Dokumen**

Proses Melakukan Transaksi Peminjaman Dokumen, yaitu menerima NIP dan data dokumen yang dipinjam akan disimpan pada tabel transaksi peminjaman. DFD Level 4 Melakukan Transaksi Peminjaman Dokumen dapat dilihat pada Gambar 4.35.

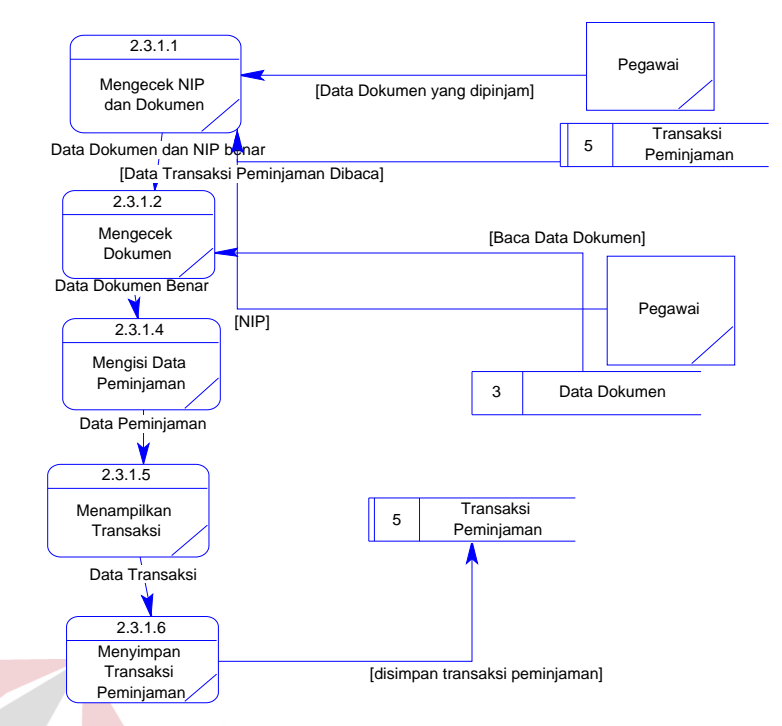

Gambar 4. 35 DFD Level 4 - Melakukan Transaksi Peminjaman Dokumen

#### **4. Melakukan Transaksi Pengembalian Dokumen BISNIS**

Proses Melakukan Transaksi Pengembalian Dokumen, yaitu menerima data dokumen yang dikembalikan yang akan disimpan pada tabel transaksi peminjaman. DFD Level 4 Melakukan Transaksi Pengembalian Dokumen dapat dilihat pada Gambar 4.36.

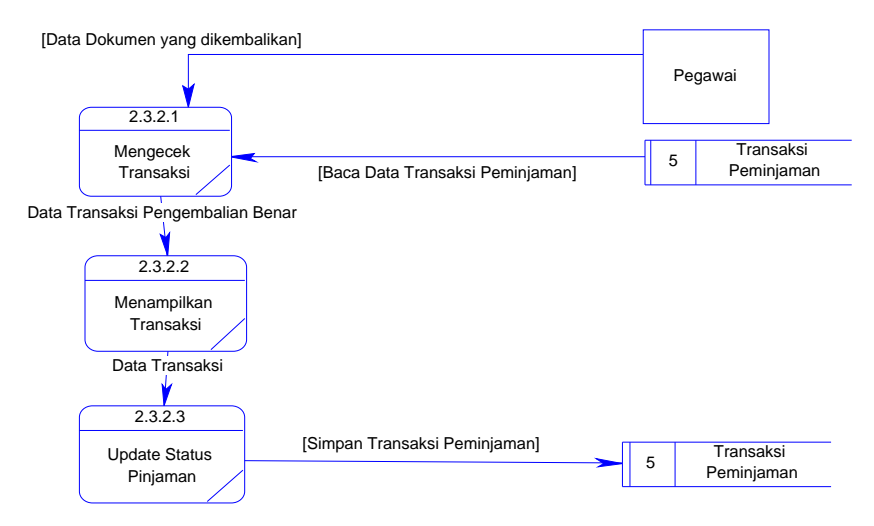

Gambar 4. 36 DFD Level 4 - Melakukan Transaksi Pengembalian Dokumen

#### **4.2.3.** *Entity Relationship Diagram*

Perancangan basis data sistem informasi *Entity Relational Diagram* (ERD). ERD merupakan alat yang sering dipakai untuk penjabaran basis data dari suatu sistem sehingga hubungan antar tabel dapat diketahui dengan jelas. ERD dibagi menjadi dua, yaitu *Conceptual Data Model* atau secara logik dan *Physical Data Model* atau secara fisik.

#### **A.** *Conceptual Data Model*

*Conceptual Data Model* (CDM) dari Aplikasi Sistem Informasi Pengarsipan pada UPT Taman Budaya Dinas Kebudayaan dan Pariwisata Provinsi Jawa Timur terdiri atas lima tabel yaitu Data Dokumen, Jenis Dokumen, Detil Transksi, Pegawai, dan Transaksi Peminjaman. *Conceptual Data Model* dapat dilihat pada Gambar 4.37.

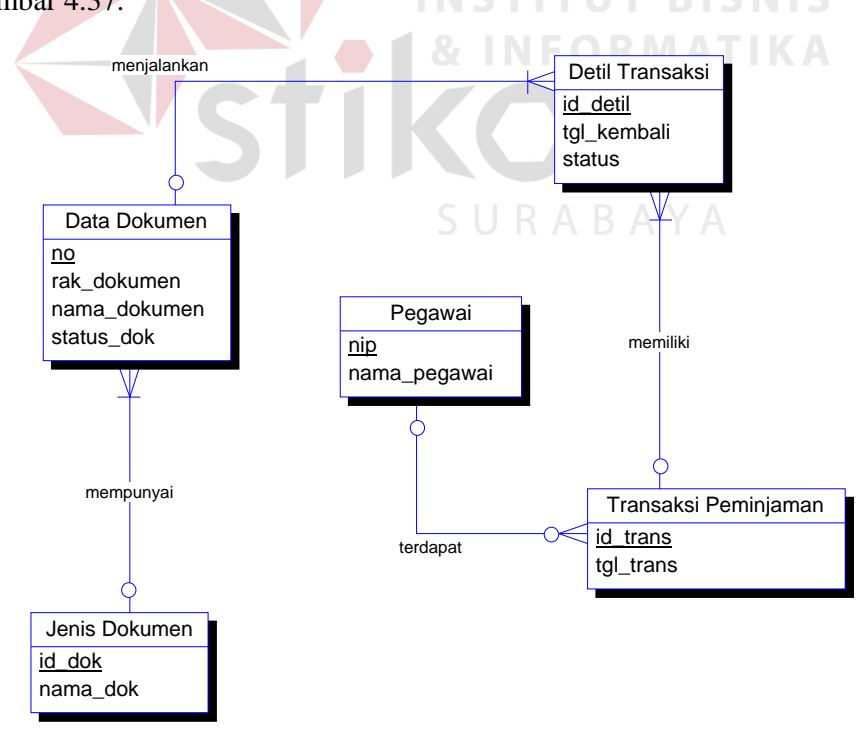

Gambar 4. 37 *Conceptual Data Model*

#### *B. Physical Data Model*

*Physical Data Model (PDM)* dari Aplikasi Sistem Informasi Pengarsipan pada UPT Taman Budaya Dinas Kebudayaan dan Pariwisata Provinsi Jawa Timur terdiri atas lima tabel yaitu Data Dokumen, Jenis Dokumen, Detil Transksi, Pegawai, dan Transaksi Peminjaman dengan tipe data dan panjangnya masingmasing. *Physical Data Model* dapat dilihat pada Gambar 4.38.

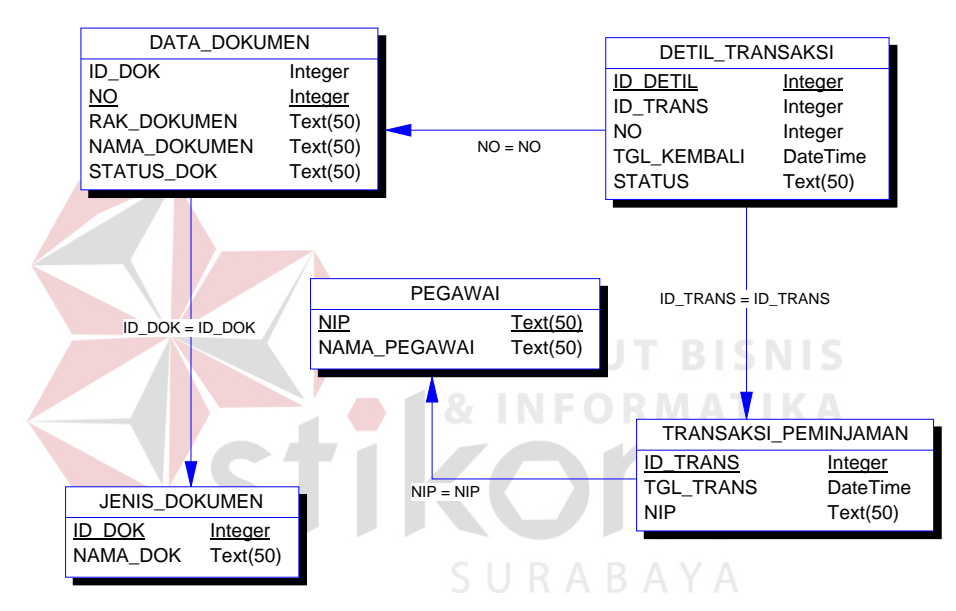

Gambar 4. 38 *Physical Data Model*

### **4.2.4. Struktur Tabel**

Pada aplikasi ini, diperlukan lima tabel yaitu tabel Data Dokumen, tabel Jenis Dokumen, tabel Detil Transaksi, tabel Transaksi Peminjaman, dan tabel Pegawai. Berikut penjelasan struktur tabel dari tiap tabel meliputi tipe data, ukuran dan *constraint* yang digunakan:

A. Nama Tabel : Data Dokumen

*Primary Key*: no

*Foreign Key*: id\_dok

Fungsi : Untuk menyimpan data dokumen yang diinputkan oleh admin.

| N <sub>0</sub>              | <b>Nama Field</b>       | <b>Tipe Data</b> | <b>Ukuran</b> | <b>Constraint</b>  |
|-----------------------------|-------------------------|------------------|---------------|--------------------|
|                             | $\underline{\text{no}}$ | int              |               | Primary Key        |
| $\mathcal{D}_{\mathcal{L}}$ | nama_dokumen            | varchar          | 50 Byte       | <b>Allow Nulls</b> |
| 3                           | rak_dokumen             | varchar          | 50 Byte       | <b>Allow Nulls</b> |
| 4                           | Status dokumen          | varchar          | 50 Byte       | <b>Allow Nulls</b> |
| 5                           | id dok                  | int              |               | Foreign Key        |

Tabel 4. 1 Struktur Tabel Data Dokumen

B. Nama Tabel : Jenis Dokumen

*Primary Key*: id\_dok

*Foreign Key*: -

Fungsi : Untuk menyimpan data jenis dokumen sebagai membedakan

dokumen satu dengan lainnya.

Tabel 4. 2 Struktur Tabel Jenis Dokumen

**UT BISNIS** 

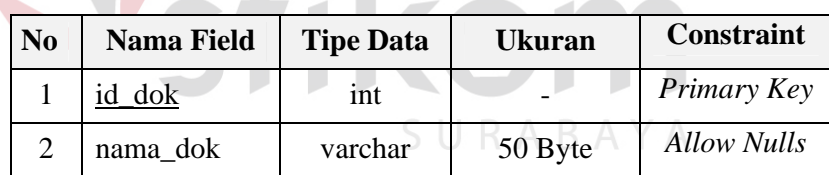

C. Nama Tabel : Detil Transaksi

*Primary Key*: id\_detil

*Foreign Key*: id\_trans

Fungsi : Untuk menyimpan data detil transaksi sebagai penjelas dari transaksi.

| N <sub>0</sub> | <b>Nama Field</b> | <b>Tipe Data</b> | <b>Ukuran</b> | <b>Constraint</b>  |
|----------------|-------------------|------------------|---------------|--------------------|
|                | id_detil          | int              |               | Primary Key        |
| 2              | id trans          | int              |               | Foreign Key        |
| 3              | no                | int              |               | <b>Allow Nulls</b> |
| 4              | status            | varchar          | 50 Byte       | <b>Allow Nulls</b> |
| 5              | tgl_kembali       | datetime         |               | <b>Allow Nulls</b> |

Tabel 4. 3 Struktur Tabel Detil Transaksi

D. Nama Tabel : Transaksi Peminjaman

*Primary Key*: id\_trans

*Foreign Key*: nip

Fungsi : Untuk menyimpan transaksi peminjaman dokumen pada UPT Taman Budaya.

Tabel 4. 4 Struktur Tabel Transaksi Peminjaman

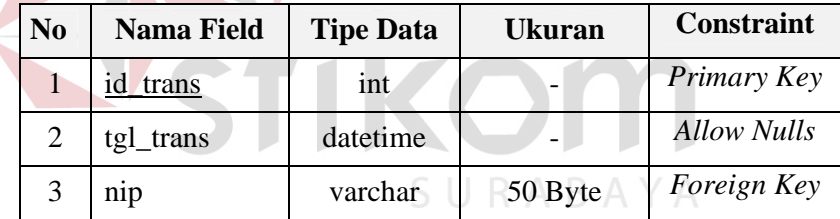

E. Nama Tabel : Pegawai

*Primary Key*: id\_trans

*Foreign Key*: nip

Fungsi : Untuk menyimpan data pegawai UPT Taman Budaya dan sebagai user melakukan transaksi.

Tabel 4. 5 Struktur Tabel Pegawai

| N <sub>0</sub> | <b>Nama Field</b>      | <b>Tipe Data</b> | <b>Ukuran</b> | <b>Constraint</b>  |
|----------------|------------------------|------------------|---------------|--------------------|
|                | $\overline{\text{np}}$ | varchar          | 50 Byte       | Primary Key        |
|                | nama_pegawai           | varchar          | 50 Byte       | <b>Allow Nulls</b> |

#### **4.2.5. Desain** *Input/Output*

Desain *Input/Output* merupakan rancangan desain yang digunakan sebagai acuan dalam membuat aplikasi.

### **A. Form Utama**

Pada Form Utama ini terdapat fitur-fitur menu, yaitu menu File, Master Dokumen, Master Rak, Master Jenis Dokumen, Surat Masuk, Master Pegawai, Surat Keluar, Transaksi Peminjaman, Transasi Pengembalian, Pencarian Surat, Katalog dan Laporan. Desain *Input/Output* Form Utama dapat dilihat pada Gambar 4.39.

|                         | Sistem Informasi Pengarsipan |                                                                             |               |                         |                                                                   |                   |                                                                      |                         |                           |                            |                                                                                                    |
|-------------------------|------------------------------|-----------------------------------------------------------------------------|---------------|-------------------------|-------------------------------------------------------------------|-------------------|----------------------------------------------------------------------|-------------------------|---------------------------|----------------------------|----------------------------------------------------------------------------------------------------|
| File<br>Login<br>Keluar |                              | Master Dokumen<br>Simpan Master<br>Dokumen<br><b>Ubah Master</b><br>Dokumen | Master<br>Rak | Master<br>Jenis Dokumen | Surat Masuk<br>Simpan<br>Surat Masuk<br>Ubah/Hapus<br>Surat Masuk | Master<br>pegawai | Surat Keluar<br>Simpan<br>Surat Keluar<br>Ubah/Hapus<br>Surat Keluar | Transaksi<br>Peminjaman | Transaksi<br>Pengembalian | Pencarian Katalog<br>Surat | Laporan<br>Laporan Surat<br>Masuk<br>Laporan Surat<br>Keluar<br>Laporan Data<br>Dokumen<br>Lembar<br>Disposisi |

Gambar 4. 39 Desain *Input/Output* Form Utama

## **B. Login**

Jika ingin melakukan menu yang lain maka harus login terlebih dahulu, yaitu memasukkan user dan password. Desain *Input/Output* Login dapat dilihat pada Gambar 4.40.

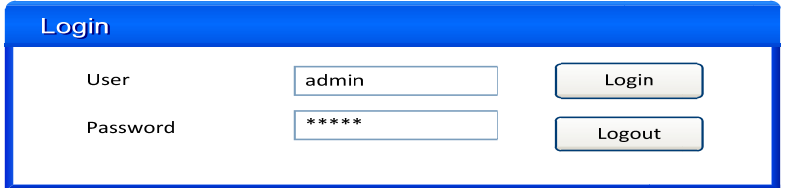

Gambar 4. 40 Desain *Input/Output* Form Login

#### **C. Simpan Master Dokumen**

Pada Form Simpan Master Dokumen ini harus mengisi Nama Dokumen, Jenis Dokumen dan Rak dokumen. Jika sudah diisi maka dapat disimpan. Desain *Input/Output* Simpan Master Dokumen dapat dilihat pada Gambar 4.41.

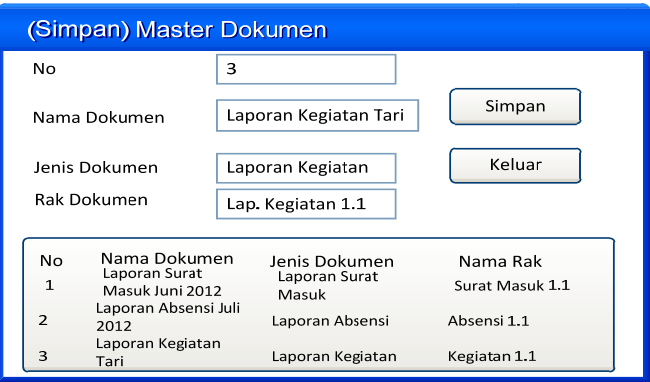

Gambar 4. 41 Desain *Input/Output* Simpan Master Dokumen

# **D. Ubah/Hapus Master Dokumen**

Pada Ubah/Hapus Master Dokumen ini harus memilih data pada kolom, jika sudah maka bisa mengganti/menghapus Nama Dokumen, Jenis Dokumen dan Rak dokumen. Desain *Input/Output* Ubah/Hapus Master Dokumen dapat dilihat pada Gambar 4.42.

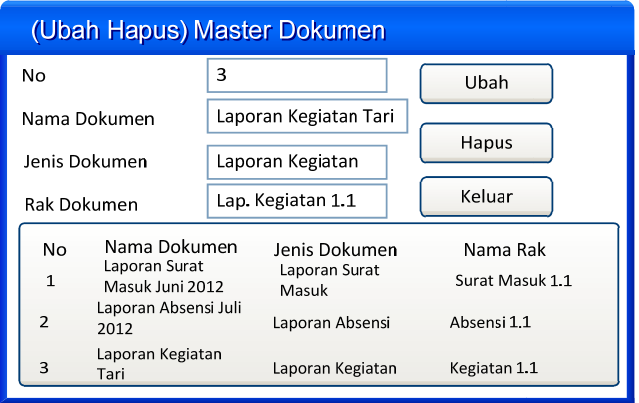

Gambar 4. 42 Desain *Input/Output* Ubah Hapus Master Dokumen

#### **E. Master Jenis Dokumen**

Pada Form Master Jenis Dokumen ini harus mengisi Nama Dokumen. Jika sudah diisi maka dapat disimpan, diubah maupun dihapus. Desain *Input/Output* Master Jenis Dokumen dapat dilihat pada Gambar 4.43.

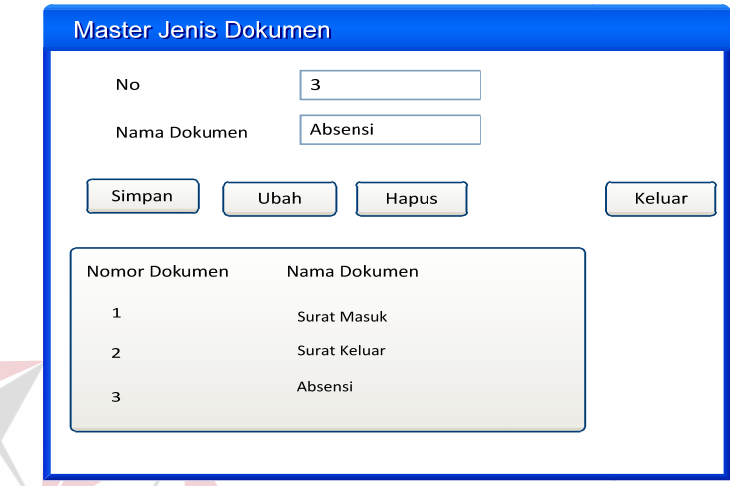

Gambar 4. 43 Desain *Input/Output* Master Jenis Dokumen

## **F. Master Rak**

Pada Form Master Rak ini harus mengisi Nama Rak. Jika sudah diisi maka dapat disimpan, diubah maupun dihapus. Desain *Input/Output* Master Rak dapat dilihat pada Gambar 4.44.

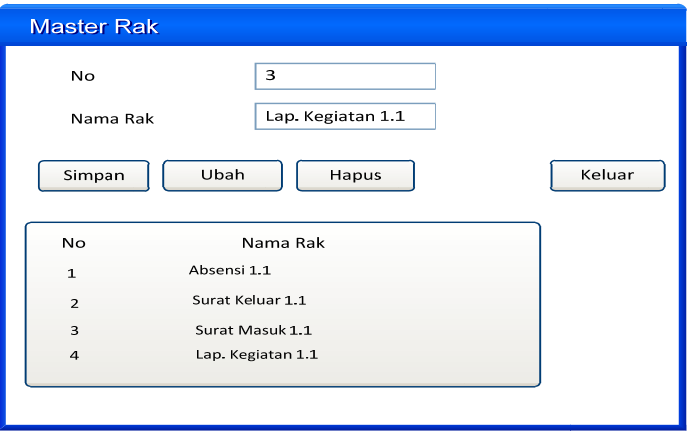

Gambar 4. 44 Desain *Input/Output* Master Rak

#### **G. Simpan Surat Masuk**

Pada Form Simpan Surat Masuk ini harus mengisi Instansi, Sifat, Tanggal Surat, Nomor Surat, Perihal, Dituju, Diterima tanggal dan No Agenda. Jika sudah diisi maka dapat disimpan. Desain *Input/Output* Simpan Surat Masuk dapat dilihat pada Gambar 4.45.

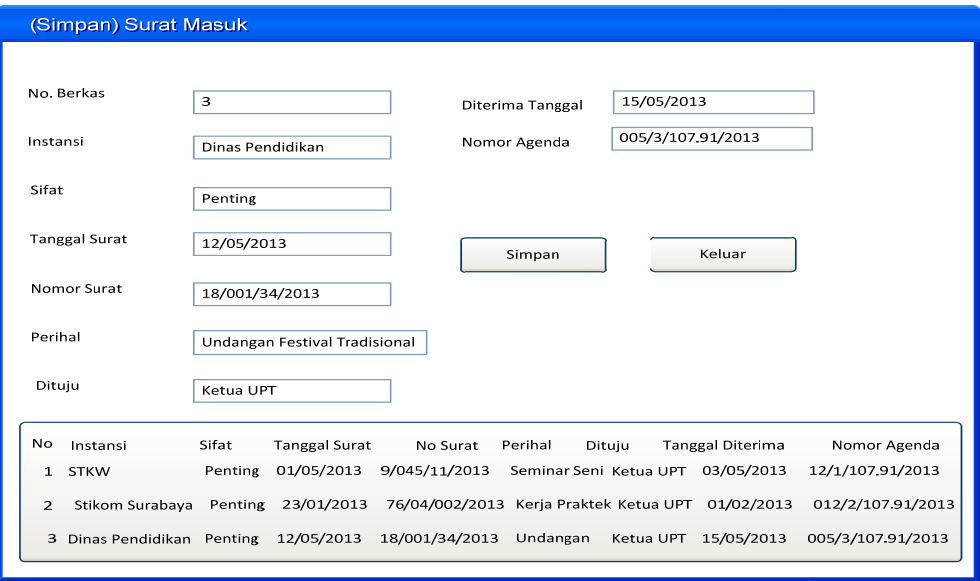

Gambar 4. 45 Desain *Input/Output* Simpan Surat Masuk

### **H. Ubah/Hapus Surat Masuk**

Pada Form Ubah/Hapus Surat Masuk ini harus memilih data pada kolom, jika sudah dapat mengganti/menghapus semua data pada form tersebut. Desain *Input/Output* Ubah/Hapus Surat Masuk dapat dilihat pada Gambar 4.46.

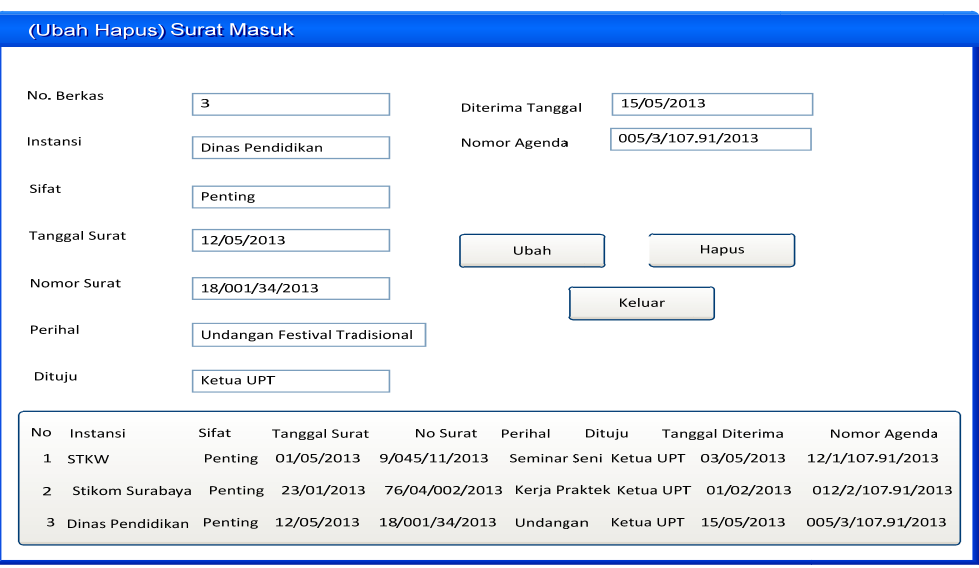

Gambar 4. 46 Desain *Input/Output* Ubah/Hapus Surat Masuk

# **I. Master Pegawai**

Pada Form Master Pegawai ini harus mengisi NIP dan Nama. Jika sudah diisi maka dapat disimpan, diubah maupun dihapus. Desain *Input/Output* Master Pegawai dapat dilihat pada Gambar 4.47.

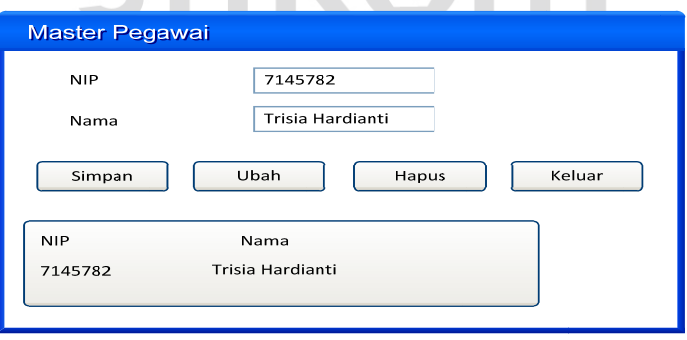

Gambar 4. 47 Desain *Input/Output* Master Pegawai

#### **J. Simpan Surat Keluar**

Pada Form Simpan Surat Keluar ini harus mengisi Tanggal Surat, Nomor Agenda, Perihal, dan Dituju. Jika sudah diisi maka dapat disimpan. Desain *Input/Output* Simpan Surat Keluar dapat dilihat pada Gambar 4.48.

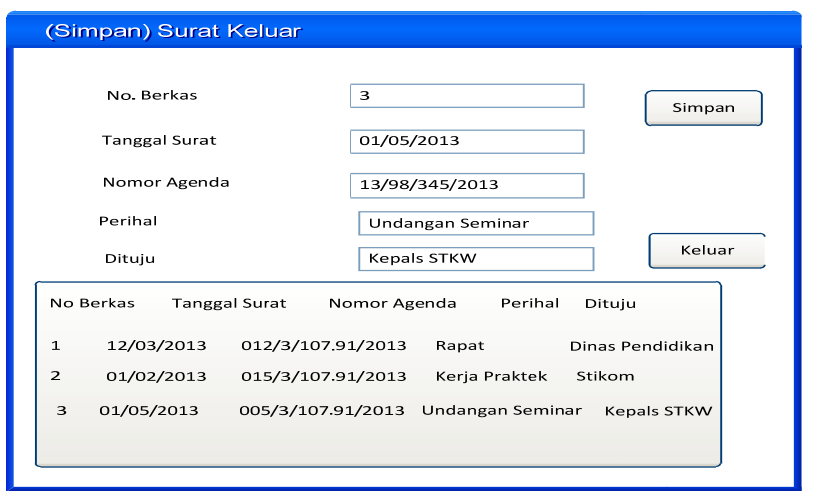

Gambar 4. 48 Desain *Input/Output* Simpan Surat Keluar

### **K. Ubah/Hapus Surat Keluar**

Pada Form Ubah/Hapus Surat Keluar ini harus memilih data pada tabel, jika sudah dapat mengganti/menghapus semua data pada form tersebut. Desain *Input/Output* Ubah/Hapus Surat Keluar dapat dilihat pada Gambar 4.49.

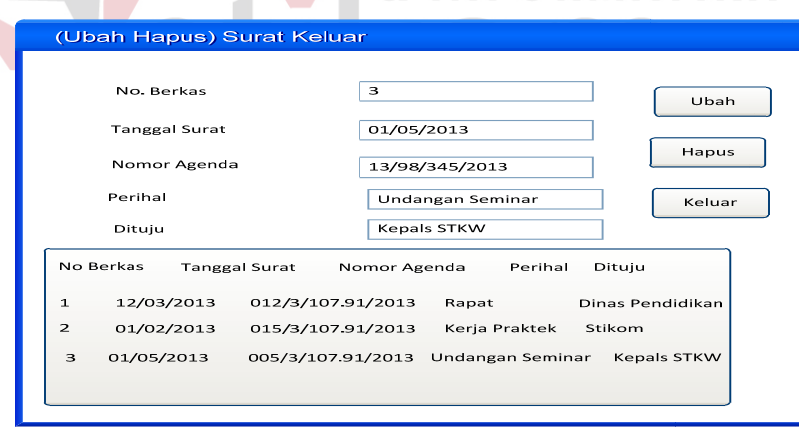

Gambar 4. 49 Desain *Input/Output* Ubah Hapus Surat Keluar

### **L. Transaksi Peminjaman**

Pada Form Transaksi Peminjaman ini harus mengisi NIP, Jenis Dokumen, dan Nama Dokumen. Jika sudah diisi maka dapat disimpan. Desain *Input/Output* Transaksi Peminjaman dapat dilihat pada Gambar 4.50.

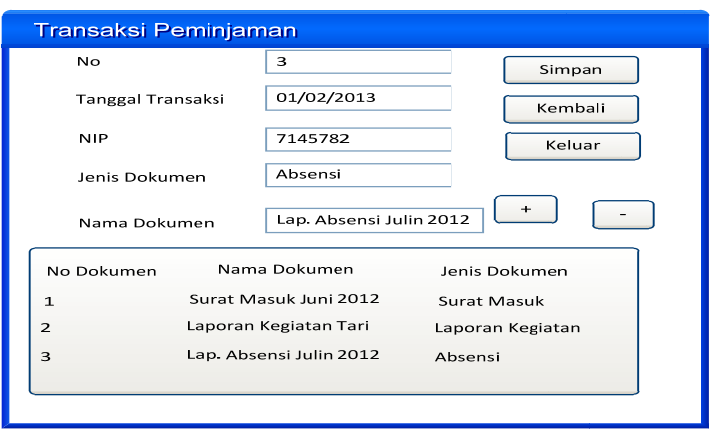

Gambar 4. 50 Desain *Input/Output* Transaksi Peminjaman

### **M. Transaksi Pengembalian**

Pada Form Transaksi Pengembalian ini harus mengisi NIP. Jika sudah diisi, maka tanggal transaksi dan nama dokumen akan keluar dan dapat disimpan untuk proses pengembalian dokumen. Desain *Input/Output* Transaksi Pengembalian dapat dilihat pada Gambar 4.51. 8 INFORMATIKA

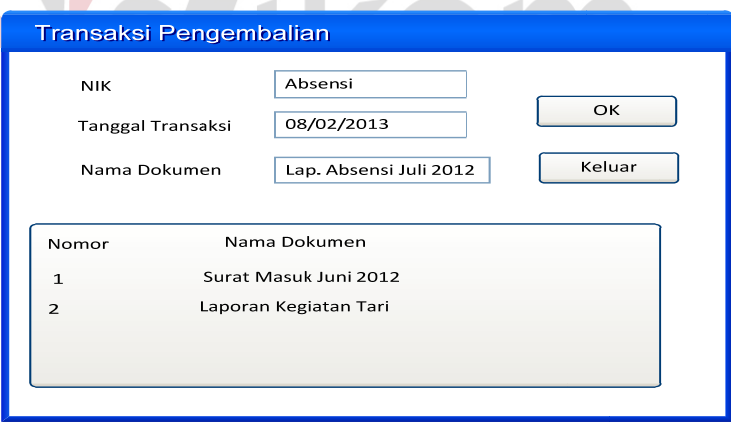

Gambar 4. 51 Desain */Output* Transaksi Pengembalian

### **N. Pencarian Dokumen**

Pada Form Pencarian Dokumen ini harus mengisi nama dokumen yang dicari. Jika sudah diisi, maka No, nama dokumen, dan nama rak dapat tampil. Desain *Input/Output* Pencarian Dokumen dapat dilihat pada Gambar 4.52.

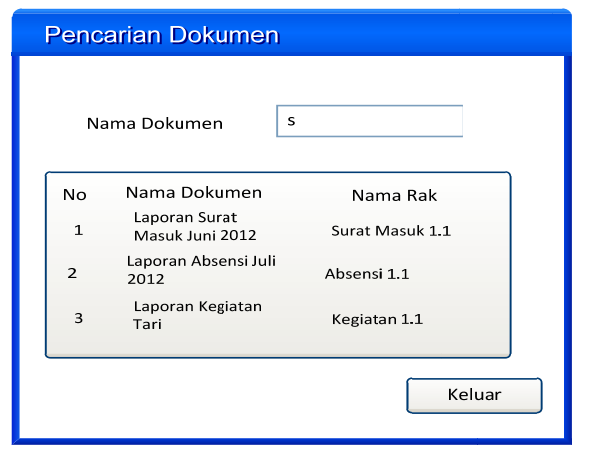

Gambar 4. 52 Desain *Input/Output* Pencarian Dokumen

# **O. Pencarian Surat**

Pada Form Pencarian Surat ini harus mengisi nama instansi yang dicari. Jika sudah diisi, maka No surat, tanggal surat, perihal, nama instansi, dan status dapat tampil. Desain *Input/Output* Pencarian Surat dapat dilihat pada Gambar 4.53.

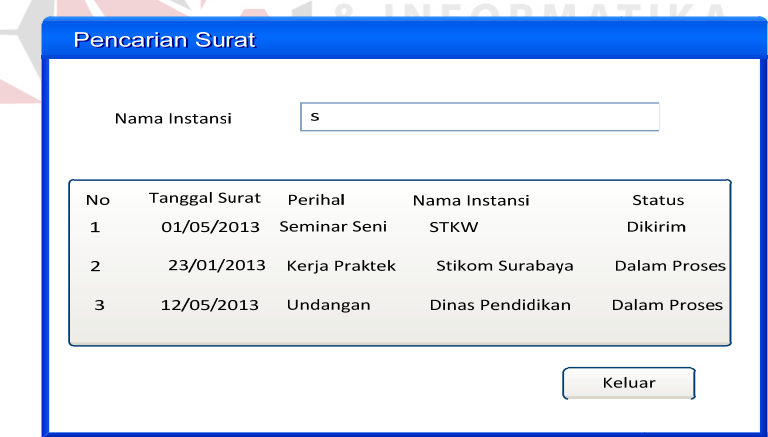

Gambar 4. 53 Desain *Input/Output* Pencarian Surat

## **P. Histori Daftar Peminjaman**

Pada Form Histori Daftar Peminjam ini menampilkan dokumen yang belum kembali berdasarkan nama peminjam dan tanggal meminjam. Desain *Input/Output* Histori Daftar Peminjam dapat dilihat pada Gambar 4.54.

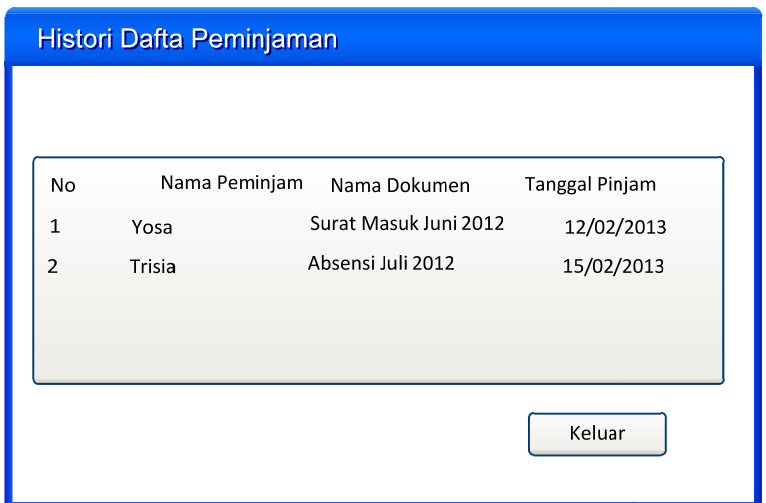

Gambar 4. 54 Desain *Input/Output* Histori Daftar Peminjaman

# **Q. Laporan Surat Masuk**

Pada Laporan Surat Masuk ini menampilkan data surat masuk yaitu Instansi, Nomor Surat, Perihal, Dituju, Diterima tanggal, No Agenda, dan Status. Desain *Input/Output* Laporan Surat Masuk dapat dilihat pada Gambar 4.55.

 $\sim$ 

 $\sim$  100

 $\sim$   $\sim$   $\sim$ 

| <b>Laporan Surat Masuk</b> |                |               |                     |                         |                   |                |  |  |  |
|----------------------------|----------------|---------------|---------------------|-------------------------|-------------------|----------------|--|--|--|
|                            |                |               |                     |                         |                   |                |  |  |  |
|                            |                |               | Laporan Surat Masuk |                         |                   |                |  |  |  |
|                            |                |               |                     |                         |                   |                |  |  |  |
| Instansi                   | No Surat       | Perihal       | Dituju              | <b>Tanggal Diterima</b> | Nomor Agenda      | Status         |  |  |  |
| <b>STKW</b>                | 9/045/11/2013  | Seminar Seni  | Ketua UPT           | 03/05/2013              | 12/1/107.91/2013  | Dikirim        |  |  |  |
| Stikom Surabava            | 76/04/002/2013 | Keria Praktek | Ketua UPT           | 01/02/2013              | 012/2/107.91/2013 | <b>Dikirim</b> |  |  |  |
| Dinas Pendidikan           | 18/001/34/2013 | Undangan      | Ketua UPT           | 15/05/2013              | 005/3/107.91/2013 | Dalam proses   |  |  |  |

Gambar 4. 55 Desain *Input/Output* Laporan Surat Masuk

### **R. Laporan Surat Keluar**

Pada Laporan Surat Keluar ini menampilkan data surat keluar yaitu No Berkas, Nomor Agenda, Tanggal Surat,Perihal, dan Dituju. Desain *Input/Output* Laporan Surat Keluar dapat dilihat pada Gambar 4.56.

|               | <b>Laporan Surat Keluar</b> |                                                                                      |
|---------------|-----------------------------|--------------------------------------------------------------------------------------|
|               |                             | Laporan Surat Keluar                                                                 |
| NoBerkas<br>1 | Nomor Agenda<br>12/03/2013  | Tanggal Surat<br>Perihal<br>Dituiu<br>012/3/107.91/2013<br>Rapat<br>Dinas Pendidikan |
| 2             | 01/02/2013                  | 015/3/107.91/2013<br>Keria Praktek<br>Stikom                                         |
| 3             | 01/05/2013                  | 005/3/107.91/2013<br>Undangan Seminar<br><b>Kepals STKW</b>                          |

Gambar 4. 56 Desain *Input/Output* Laporan Surat Keluar

### **S. Laporan Dokumen**

Pada Laporan Dokumen ini terdapat semua data dokumen menurut jenis dokumen, yaitu Surat, Absensi, Laporan Kegiatan, dan Kepegawaian. Desain *Input/Output* Laporan Dokumen dapat dilihat pada Gambar 4.57.

|                | Laporan Data Dokumen          |                 |              |                  |  |  |  |  |  |
|----------------|-------------------------------|-----------------|--------------|------------------|--|--|--|--|--|
|                | Laporan Data Dokumen          | O<br>Surat      | Absensi<br>∩ |                  |  |  |  |  |  |
| No             | Nama Dokumen                  | Rak Dokumen     | Laporan<br>0 | Kepegawaian<br>∩ |  |  |  |  |  |
| 1              | Laporan Surat Masuk Juni 2012 | Surat Masuk 1.1 |              |                  |  |  |  |  |  |
| $\overline{2}$ | Laporan Absensi Juli 2012     | Absensi 1.1     |              |                  |  |  |  |  |  |
| 3              | Laporan Kegiatan Tari         | Kegiatan 1.1    |              |                  |  |  |  |  |  |

Gambar 4. 57 Desain *Input/Output* Laporan Dokumen

### **T. Lembar Disposisi**

Pada Lembar Disposisi ini menampilkan lampiran data surat masuk yang akan disetujui oleh Kepala UPT Taman Budaya. Desain *Input/Output* Lembar Disposisi dapat dilihat pada Gambar 4.58.

| Lembar Disposisi |                                                                                                    |                                                                                            |                         |                  |  |  |  |  |
|------------------|----------------------------------------------------------------------------------------------------|--------------------------------------------------------------------------------------------|-------------------------|------------------|--|--|--|--|
| Lembar Disposisi |                                                                                                    |                                                                                            |                         |                  |  |  |  |  |
| Instansi         | <b>STKW</b>                                                                                                    |                                                                                            | <b>Tanggal Diterima</b> | 03/05/2013       |  |  |  |  |
| Tanggal Surat    | 01/05/2013                                                                                                    |                                                                                            | Nomor Agenda            | 12/1/107.91/2013 |  |  |  |  |
| No Surat         | 9/045/11/2013                                                                                                   | Sifat                                                                                      |                         | Penting          |  |  |  |  |
| Perihal          | Seminar Seni                                                                                                    |                                                                                            |                         |                  |  |  |  |  |
| Diteruskan       | Kepala Bagian Tata Usaha<br>Kepala Seksi Penyajian Seni dan Budaya<br>Kepala Seksi Pengembangan Seni dan Budaya | Dengan Hormat Harap<br>Tanggapan dan Saran<br>Proses lebih Lanjut<br>Koordinasi/Konfirmasi |                         |                  |  |  |  |  |
| <b>Disposisi</b> |                                                                                                    |                                                                                            |                         |                  |  |  |  |  |

Gambar 4. 58 Desain *Input/Output* Laporan Dokumen Disposisi

### **4.3.Implementasi Sistem dan Pembahasan**

Implementasi dan pembahasan program merupakan uraian yang ditujukan kepada user untuk menjelaskan jalannya program ini.

# **4.3.1. Penjelasan Pemakaian Program**

Dalam bab ini juga akan dijelaskan tentang hasil dari program yang telah dibuat beserta cara penggunaanya. Penjelasan program akan dimulai dari tampilan menu utama seperti di bawah ini.

### **A. Form Utama**

Pada Form Utama ini terdapat fitur-fitur menu, yaitu menu File, Transaksi Peminjaman, Transasi Pengembalian, Pencarian Surat, Katalog, Histori meminjaman, dan Laporan. Menu file terdapat form login untuk dapat mengakses menu Master Dokumen, Master Pegawai, Master Rak, Master Jenis Dokumen, Surat Masuk, dan Surat Keluar. Pada menu laporan terdapat Laporan Surat Masuk, Laporan Surat Keluar, Laporan Data Dokumen, Dan Lembar Disposisi. Implementasi Sistem Form Utama dapat dilihat pada Gambar 4.59.

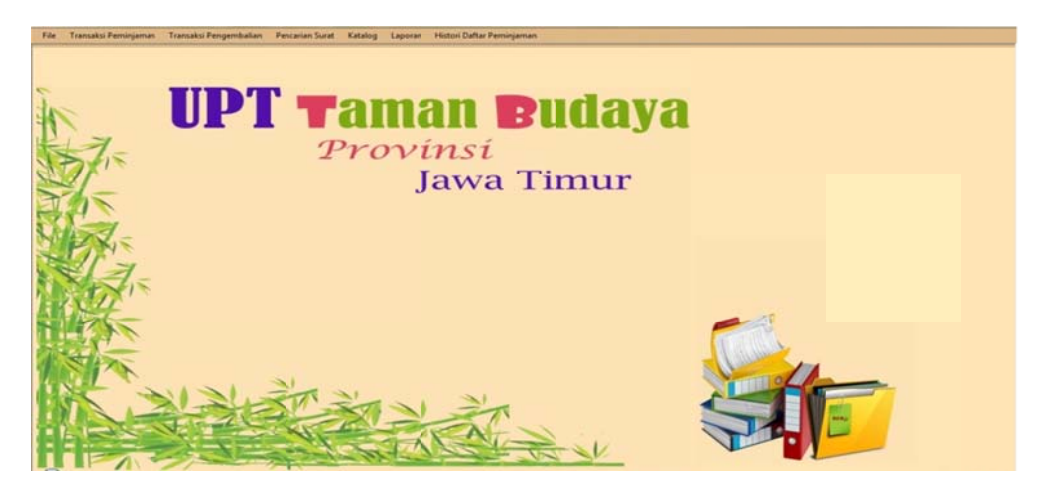

Gambar 4. 59 Implementasi Sistem Form Utama

### **B. Login n**

Pada form login ini akan menampilkan User dan Password, jika ingin mengakses menu master pengarsipan. Implementasi Sistem Login dapat dilihat pada Gambar 4.60.

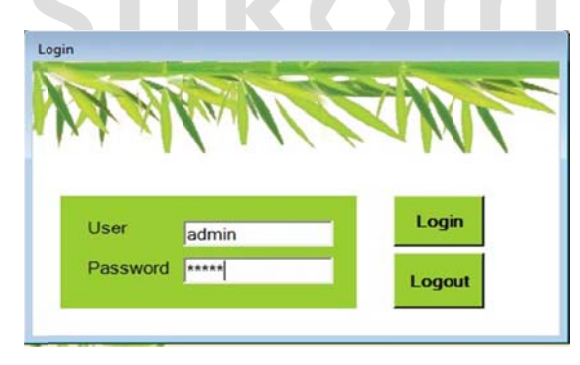

Gambar 4. 60 Implementasi Sistem Login

### **C. Simp an Master Dokumen**

Pada Form Simpan Master Dokumen ini harus mengisi Nama Dokumen, Jenis Dokumen dan Rak dokumen. No akan otomatis berdasarkan urutan dokumen yang diinputkan. Jenis dokumen ini berisi surat, kepegawaian, dan laporan. Rak berisi nama-nama rak yang telah tersimpan pada master rak. Jika sudah diisi maka dapat disimpan. Implementasi Sistem Simpan Master Dokumen dapat dilihat pada Gambar 4.61.

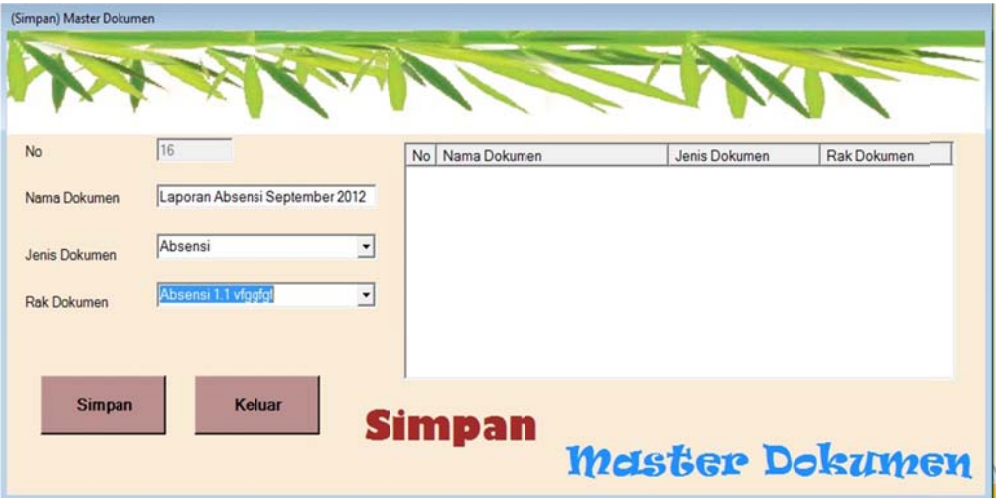

Gambar 4. 61 Implementasi Sistem Simpan Master Dokumen

#### **D.** Ubah/Hapus Master Dokumen

Pada Form Ubah/Hapus Master Dokumen ini harus memilih data dokumen yang akan diubah pada listview. Jika data dokumen sudah dipilih maka Nama Dokumen, Jenis Dokumen dan Rak dokumen akan tambil pada texsbox, maka user dapat mengubah atau menghapus Nama Dokumen, Jenis Dokumen dan Rak dokumen sesuai keperluan *user*. Jika sudah diubah maka dapat disimpan dengan memilih tombol Ubah atau Hapus. Implementasi Sistem Ubah/Hapus Master Dokumen dapat dilihat pada Gambar 4.62.

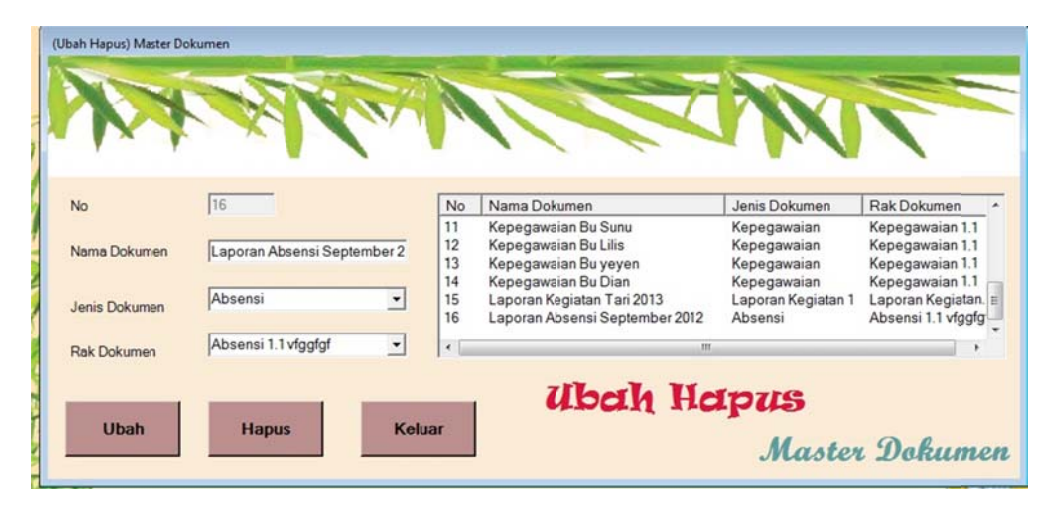

Gambar 4. 62 Implementasi Sistem Ubah/Hapus Master Dokumen

### **E.** Master Jenis Dokumen

Pada Form Master Jenis Dokumen ini harus mengisi Jenis Dokumen, maka dapat disimpan. No akan otomatis berdasarkan urutan jenis dokumen yang diinputkan. Jika *user* akan mengubah atau menghapus, maka memilih data jenis dokumen pada *listview*. Jenis Dokumen akan ada pada *textbox* yang disediakan, kemudian *user* dapat mengganti nama jenis dokumen sesuai keperluan. Jika sudah diganti maka dapat diubah maupun dihapus. Implementasi Sistem Master Jenis Dokumen dapat dilihat pada Gambar 4.63.

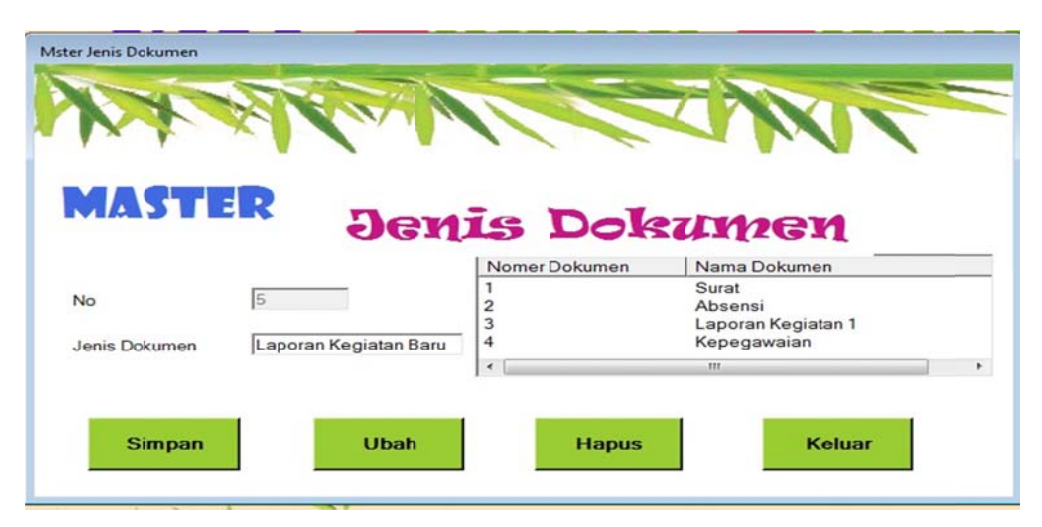

Gambar 4. 63 Implementasi Sistem Master Jenis Dokumen

#### **F. Maste er Rak**

Pada Form Master Rak ini harus mengisi Nama Rak, maka dapat disimpan pada tabel rak. No akan otomatis berdasarkan urutan rak yang diinputkan. Jika user akan mengubah atau menghapus, maka memilih data rak pada listview. Master Rak akan ada pada *textbox* yang disediakan, kemudian *user* dapat mengganti nama rak sesuai keperluan. Jika sudah diganti maka dapat diubah maupun dihapus. Implementasi Sistem Master Rak dapat dilihat pada Gambar 4.64.

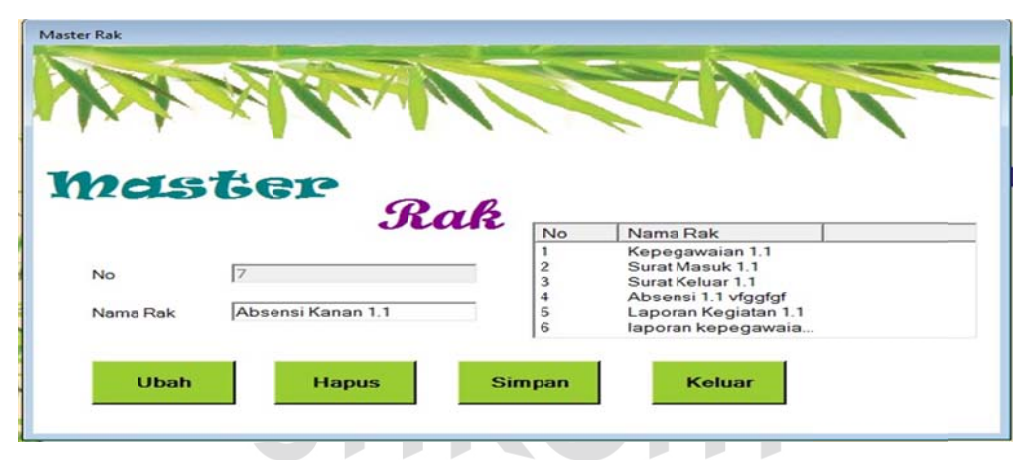

Gambar 4. 64 Implementasi Sistem Master Rak

### **G. Simp an Surat M Masuk**

Pada Form Simpan Surat Masuk ini harus mengisi Instansi, Sifat, Tanggal Surat, Nomor Surat, Perihal, Dituju, Diterima tanggal surat dan No Agenda. No berkas akan otomatis berdasarkan urutan surat masuk yang diinputkan. Jika semua data sudah terisi, maka dapat disimpan. Implementasi Sistem Simpan Surat Masuk dapat dilihat pada Gambar 4.65.

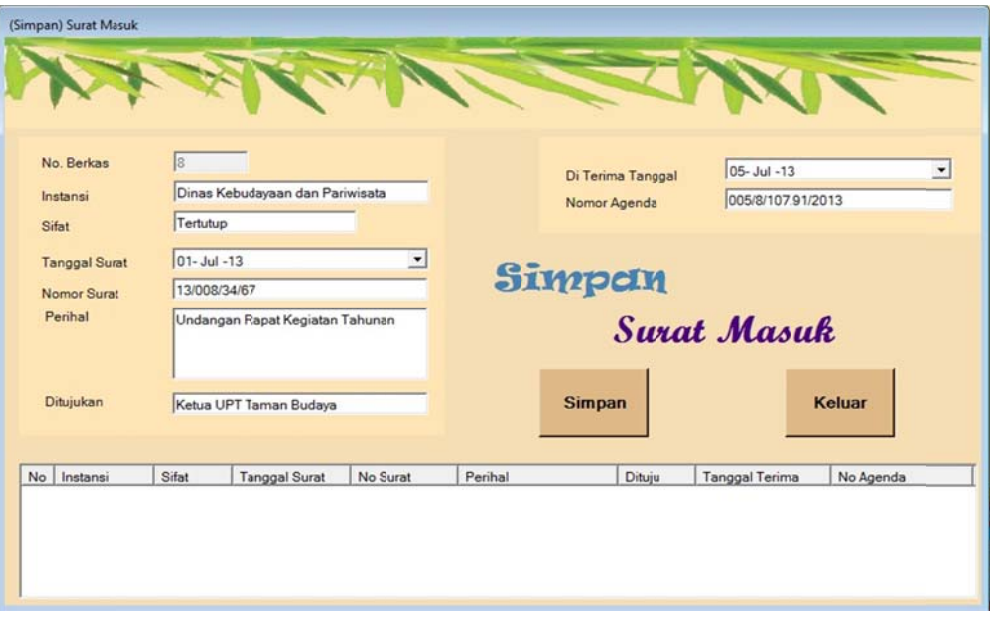

Gambar 4. 65 Implementasi Sistem Simpan Surat Masuk

### **H. Ubah h/Hapus Su urat Masuk k**

Pada Form Ubah/Hapus Surat Masuk ini harus memilih data surat masuk yang akan diubah pada *listview*. Jika data surat masuk sudah dipilih maka Instansi, Sifat, Tanggal Surat, Nomor Surat, Perihal, Dituju, Diterima tanggal surat dan No Agenda akan tambil pada *texsbox*, maka *user* dapat mengubah atau menghapus Instansi, Sifat, Tanggal Surat, Nomor Surat, Perihal, Dituju, Diterima tanggal surat dan No Agenda sesuai keperluan *user*. Jika sudah diubah maka dapat di simpan dengan memilih tombol Ubah atau Hapus. Implementasi Sistem Ubah/Hapus Surat Masuk dapat dilihat pada Gambar 4.66.

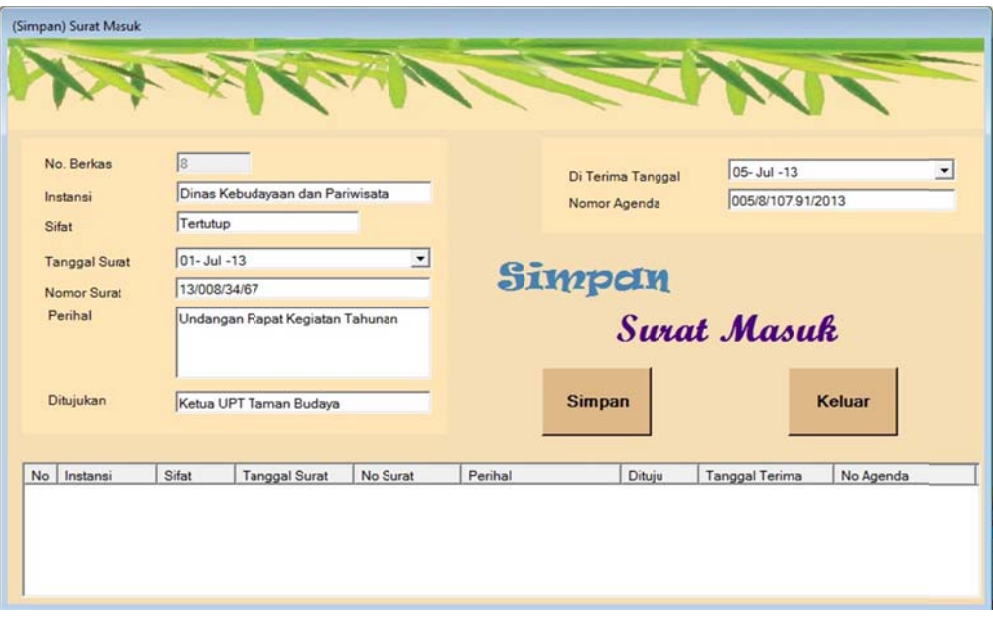

Gambar 4. 66 mplementasi Sistem Ubah/Hapus Surat Masuk

### **I.** Master Pegawai

Pada Form Master Pegawai ini harus mengisi NIP dan Nama, maka dapat disimpan pada tabel pegawai. Jika *user* akan mengubah, maka harus memilih data pegawai pada listview. Data Pegawai tersebut akan tampil pada textbox yang disediakan, kemudian user dapat mengganti nama atau NIP pegawai sesuai keperluan. Implementasi Sistem Master Pegawai dapat dilihat pada Gambar 4.67.

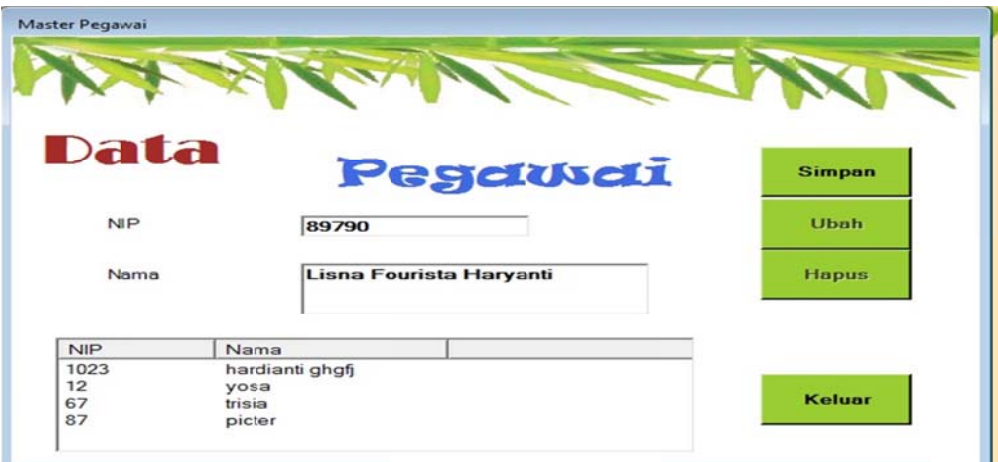

Gambar 4. 67 Implementasi Sistem Master Pegawai

#### **J. Simp an Surat K Keluar**

Pada Form Simpan Surat Keluar ini harus mengisi Tanggal Surat, Nomor Surat, Perihal, dan Ditujukan. No berkas akan otomatis berdasarkan urutan surat keluar yang diinputkan. Jika semua data sudah terisi, maka dapat disimpan. Implementasi Sistem Simpan Surat Keluar dapat dilihat pada Gambar 4.68.

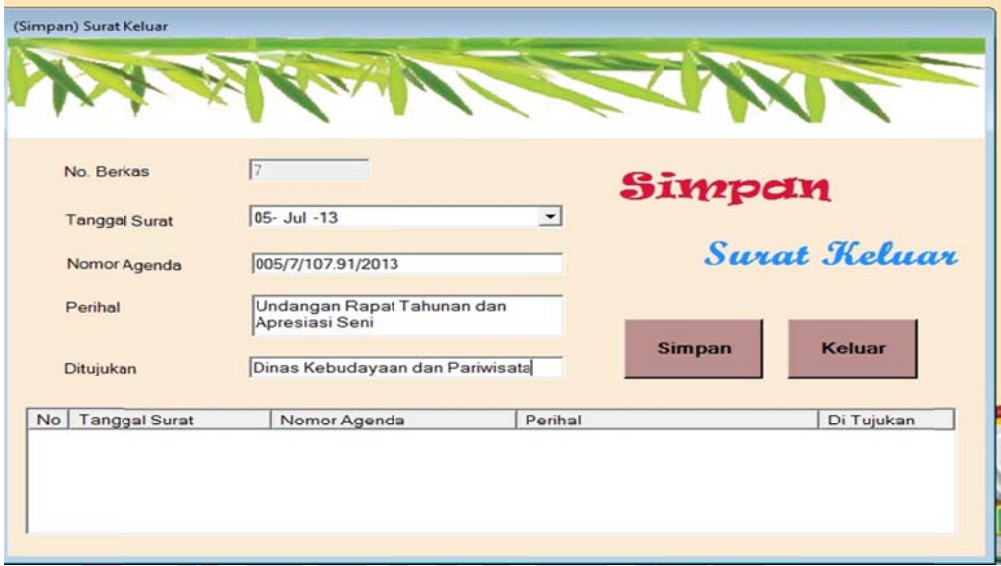

Gambar 4. 68 Implementasi Sistem Simpan Surat Keluar

#### **K.** Ubah/Hapus Surat Keluar

Pada Form Ubah/Hapus Surat Keluar ini harus memilih data surat keluar yang akan diubah pada listview. Jika data surat keluar sudah dipilih maka Tanggal Surat, Nomor Surat, Perihal, dan Ditujukan akan tambil pada *texsbox*, maka user dapat mengubah atau menghapus Tanggal Surat, Nomor Surat, Perihal, dan Ditujukan sesuai keperluan *user*. Jika sudah diubah maka dapat di simpan dengan memilih tombol Ubah atau Hapus. Implementasi Sistem Ubah/Hapus Surat Keluar dapat dilihat pada Gambar 4.69.

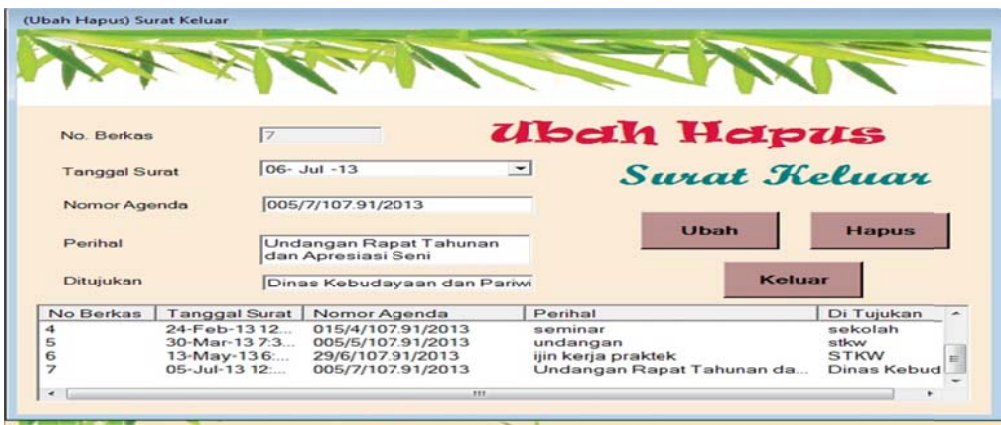

Gambar 4. 69 Implementasi Sistem Ubah/Hapus Surat Keluar

### L. Transaksi Peminjaman

Pada Form Transaksi Peminjaman ini harus mengisi NIP, Jenis Dokumen, dan Nama Dokumen. Nama dokumen sesuai dengan jenis dokumen yang dipilih, terdapat jenis dokumen surat, laporan dan kepegawaian. Jika sudah dipilih dan menambah dokumen yang dipinjam maka dapat ditekan tombol "+" atau jika mengurangi dokumen yang dipinjam ditekan tombol "-", setelah semua data diisi maka dapat disimpan. Implementasi Sistem Transaksi Peminjaman dapat dilihat pada Gambar 4.70.

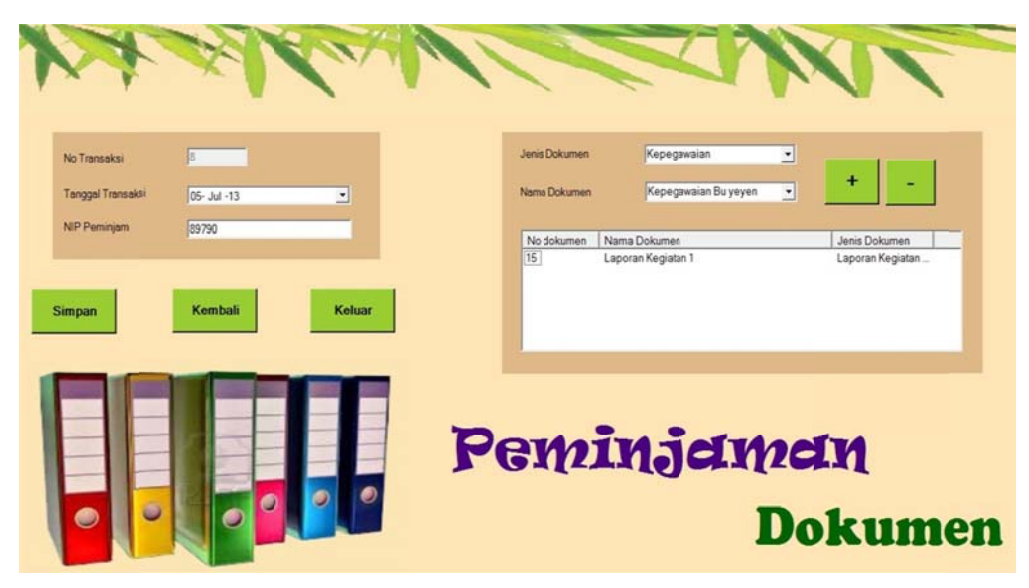

Gambar 4. 70 Implementasi Sistem Transaksi Peminjaman

#### **M. Trans saksi Penge embalian**

Pada Form Transaksi Pengembalian ini harus mengisi NIP. Pada listview akan menampilkan dokumen yang dipinjam. Jika memilih dokumen yang dipinjam akan dikembalikan, maka *textbox* nama dokumen akan terisi. Jika sudah terisi, tekan tombol "OK" dan transaksi selesai dilakukan. Implementasi Sistem Transaksi Pengembal lian dapat d dilihat pada Gambar 4.7 71.

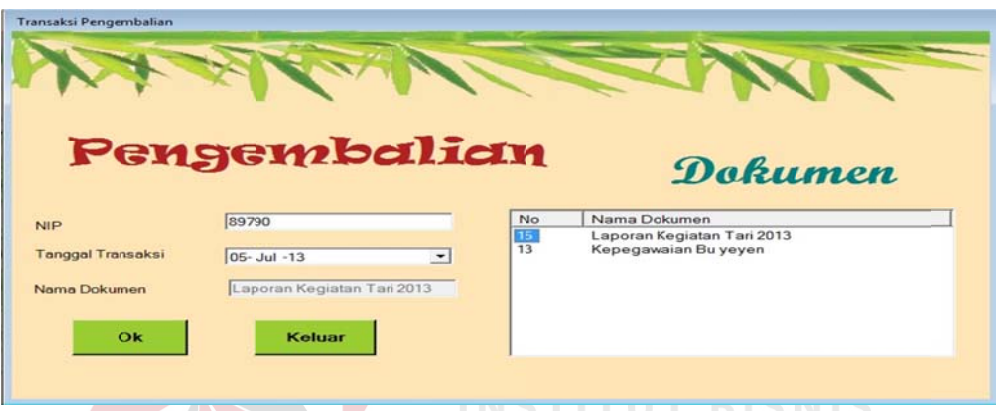

Gambar 4. 71 Implementasi Sistem Transaksi Pengembalian

### **N.** Pencarian Dokumen

Pada Form Pencarian Dokumen ini harus mengisi nama dokumen yang dicari. Jika sudah diisi, maka No, nama dokumen, dan nama rak dapat tampil, terdapat tombol keluar juga akan mengakses menu berikutnya. Implementasi Sistem Pencarian Dokumen dapat dilihat pada Gambar 4.72.

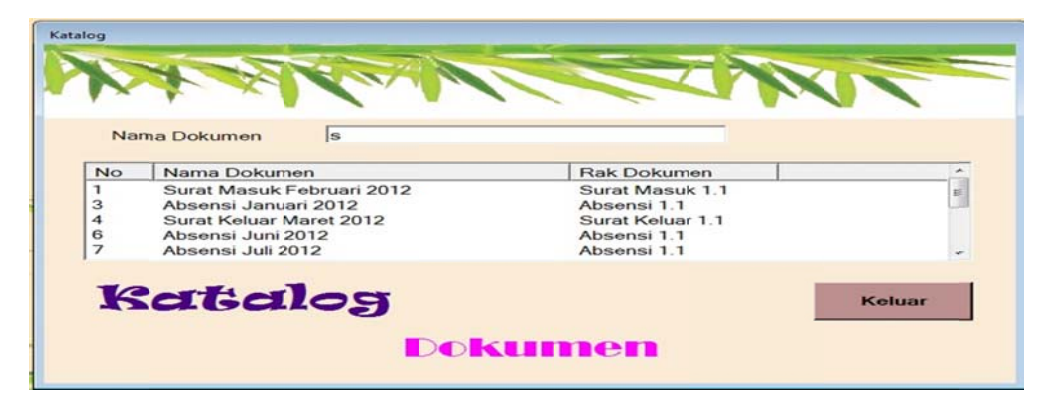

Gambar 4. 72 Implementasi Sistem Pencarian Dokumen

#### **O.** Pencarian Surat

Pada Form Pencarian Surat ini harus mengisi nama instansi yang dicari. Jika sudah diisi, maka No surat, tanggal surat, perihal, nama instansi, dan status dapat tampil, terdapat tombol keluar juga akan mengakses menu berikutnya. Implementasi Sistem Pencarian Surat dapat dilihat pada Gambar 4.73.

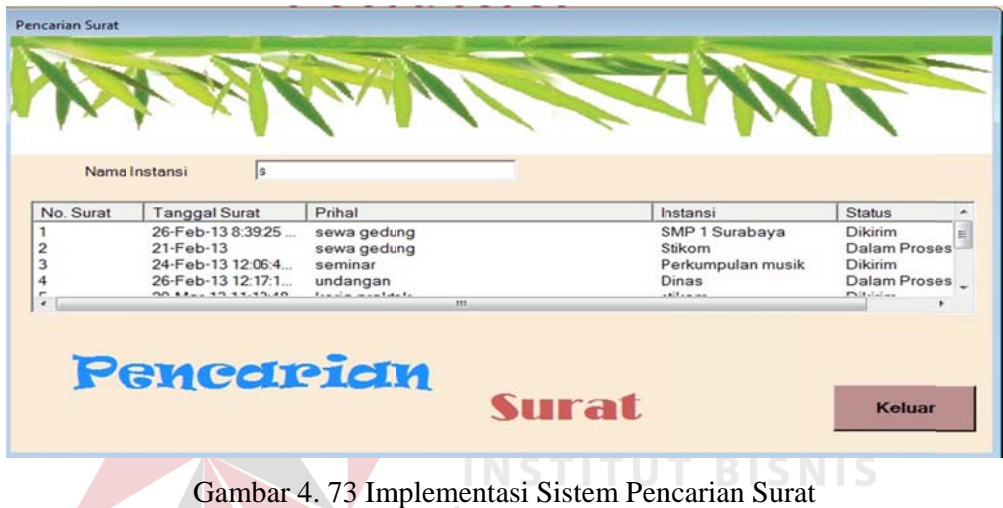

#### **P.** Histori Daftar Peminjaman

Pada Form Histori Daftar Peminjam ini menampilkan dokumen yang belum kembali berdasarkan nama peminjam dan tanggal meminjam, terdapat tombol keluar juga akan mengakses menu berikutnya. Implementasi Sistem Histori Daftar Peminjam dapat dilihat pada Gambar 4.74.

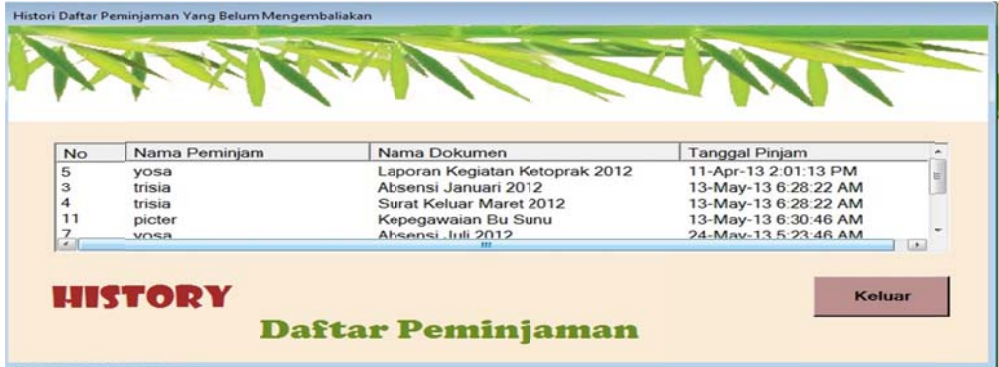

Gambar 4. 74 Implementasi Sistem Histori Daftar Peminjam

#### **Q. Lapo ran Surat M Masuk**

Pada Laporan Surat Masuk ini menampilkan semua data surat masuk yaitu Instansi, Nomor Surat, Perihal, Dituju, Diterima tanggal, No Agenda, dan Status. Status pada laporan Surat Masuk ini menampilkan surat masuk yang sudah dibalas oleh dinas maupun belum. Implementasi Sistem Laporan Surat Masuk dapat dilihat pada Gambar 4.75.

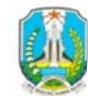

# DINAS KEBUDAYAAN DAN PARIWISATA **UPT. TAMAN BUDAYA**

Jalan Gentengkali No. 85 TELP./FAX. (031) 5342128 Kode Pos 60275 Surabaya

**LAPORAN SURAT MASUK** 

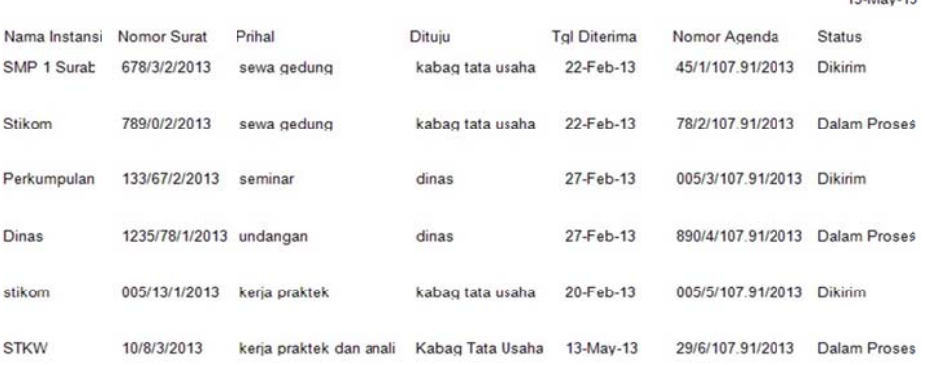

#### Gambar 4. 75 Implementasi Sistem Laporan Surat Masuk

#### **R. Lapo ran Surat K Keluar**

Pada Laporan Surat Keluar ini menampilkan semua data surat keluar yaitu No Berkas, Nomor Agenda, Tanggal Surat, Perihal, dan Dituju. Surat Keluar yang dikirim harus sama dengan data surat masuk mengenai prihal dan dituju. Implementasi Sistem Laporan Surat Keluar dapat dilihat pada Gambar 4.76.

 $12$  May  $12$ 

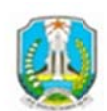

#### DINAS KEBUDAYAAN DAN PARIWISATA **UPT. TAMAN BUDAYA**

Jalan Gentengkali No. 85 TELP./FAX. (031) 5342128 Kode Pos 60275 Surabaya

#### **LAPORAN SURAT KELUAR**

13-May-13

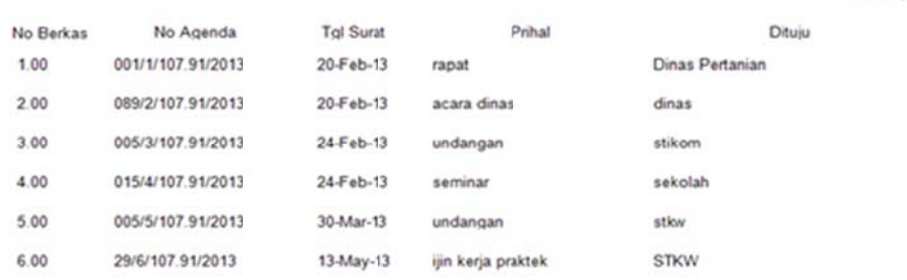

Gambar 4. 76 Implementasi Sistem Laporan Surat Keluar

#### **S.** Laporan Dokumen

Pada Laporan Dokumen ini menampikan semua data dokumen, yaitu nomor, nama dokumen, dan rak. Laporan Dokumen ini juga terdapat *combobox* jenis dokumen yang dapat menampilkan data dokumen sesuai dengan Surat, Absensi, Laporan Kegiatan, dan Kepegawaian yang dipilih. Implementasi Sistem Laporan Dokumen dapat dilihat pada Gambar 4.77.

| Main Report<br><b>Jenis</b>                |       |                                                                                                    |             |           |  |  |  |
|--------------------------------------------|-------|----------------------------------------------------------------------------------------------------|-------------|-----------|--|--|--|
| Dokumen<br>Absensi<br>$\blacktriangledown$ |       | DINAS KEBUDAYAAN DAN PARIWISATA<br>UPT. TAMAN BUDAYA<br>Jalan Gentengkali No. 85 TELP./FAX. (031) 5342128 Kode Pos 60275 Surabaya |             |           |  |  |  |
|                                            |       | <b>LAPORAN DATA DOKUMEN</b>                                                                                                    |             |           |  |  |  |
|                                            |       |                                                                                                    |             | 13-May-13 |  |  |  |
|                                            | Nomor | Nama Dokumen                                                                                                    | Rak Dokumen |           |  |  |  |
|                                            | 3.00  | Absensi Januari 2012                                                                                                    | Absensi 1.1 |           |  |  |  |
|                                            | 6.00  | Absensi Juni 2012                                                                                                    | Absensi 1.1 |           |  |  |  |
|                                            | 7.00  | Absensi Juli 2012                                                                                                    | Absensi 1.1 |           |  |  |  |
|                                            | 8.00  | Absensi September 2012                                                                                                    | Absensi 1.1 |           |  |  |  |
|                                            | 9.00  | Absensi Januari 2013                                                                                                    | Absensi 1.1 |           |  |  |  |
|                                            |       |                                                                                                    |             |           |  |  |  |

Gambar 4. 77 Implementasi Sistem Laporan Dokumen

#### **T.** Lembar Disposisi

Pada Lembar Disposisi ini menampilkan lampiran data surat masuk yang akan disetujui oleh Kepala UPT Taman Budaya. Data surat masuk yang ditampilkan adalah Instansi, Nomor Surat, Perihal, Tanggal Surat, Sifat, Diterima tanggal, dan No Agenda. Lembar Disposisi ini juga terdapat *combobox* nomor agenda, sehingga data disposisi yang ditampilkan akan sesuai dengan nomor agenda yang dipilih. Implementasi Sistem Lembar Disposisi dapat dilihat pada Gambar 4 .78.

| No Agenda         | Main Report |                |               |                                                                                                    |                                                                     |           |
|-------------------|-------------|----------------|---------------|----------------------------------------------------------------------------------------------------|---------------------------------------------------------------------|-----------|
| 005/5/107.91/2013 |             |                |               | FEMERINTAH PROVINSI JAWA TIMUR<br><b>DINAS KEBUDAYAANDAN PARIWISATA</b><br>UPT TAMAN BUDAYA<br>Jalan Gentengkali N0o 85 TELP.FAX. (031) 5342128 Kode Pos60275<br><b>SURABAYA</b> |                                                                     |           |
|                   |             |                |               | <b>LEMBAR DISPOSISI</b>                                                                                                    |                                                                     |           |
|                   |             | Surat Dari:    | stikom        | Diterima Tanggal:                                                                                                    | 20-Feb-13                                                           | 13-May-13 |
|                   |             | Tanggal Surat: | 29-Mar-13     | Nomor Agenda:                                                                                                    | 005/5/107.91/2013                                                   |           |
|                   |             | No Surat:      | 005/13/1/2013 | Sifat:                                                                                                    | penting                                                             |           |
|                   |             | Perihal:       | kerja praktek |                                                                                                    |                                                                     |           |
|                   |             | Diteruskan     |               |                                                                                                    | Dengan Hormat Harap                                                 |           |
|                   |             |                | z             |                                                                                                    | Tanggapan dan Saran<br>Proses Lebih Lanjut<br>Koordinasi/Konfirmasi |           |
|                   |             |                | Disposisi     |                                                                                                    |                                                                     |           |

Gambar 4. 78 Implementasi Sistem Lembar Disposisi